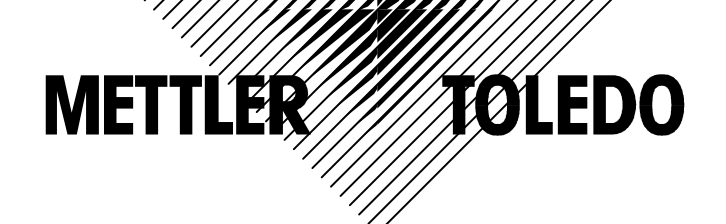

# ACS 型 (i-15+) 电子收银秤 操作手册

O梅特勒-托利多(常州)称重设备系统有限公司, Mettler Toledo 版权所有。 Ĵ Ĩ. 未经许可不得翻印、修改或引用。

METTLER TOLEDO 为梅特勒-托利多公司的注册商标!

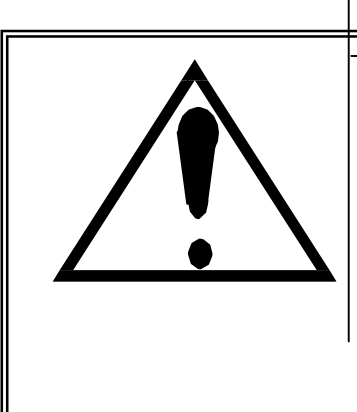

警告

1. 使用电子收银秤前,必须仔细阅读本说明书,并 严格按照本说明书的操作规程使用!否则可能造 成人员伤害和设备损坏! 2.本产品属计量设备,应按说明书要求进行使

用检查和定期安全检查!同时强烈建议定期到 当地的技术监督部门进行计量安全检查!

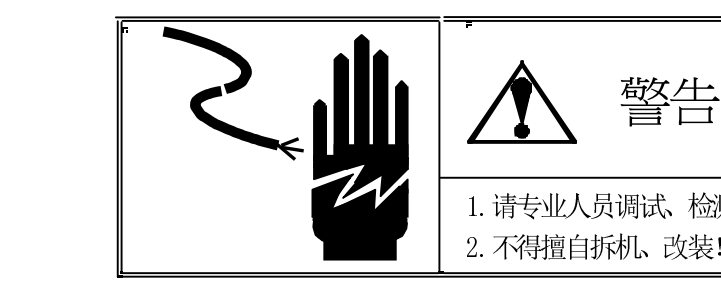

1.请专业人员调试、检测和维修电子收银秤! 2.不得擅自拆机、改装!

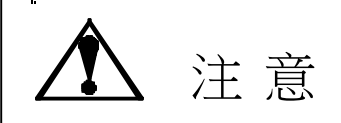

- 1.请保持电子收银秤接地良好;
- 2. 在进行电子收银秤的电器连结时,请预先将电源切断;
- 3. 电子收银秤断电后不要立即再上电, 请等待30秒以上。

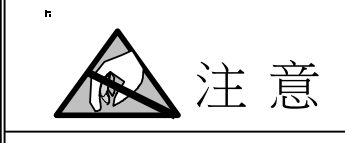

本电子收银秤为静电敏感设备,在使用和维护中请注意采取防静电措施!

METTLER TOLEDO 保 留 修改本手册的权利 , 如有修改,恕不另行通 知。

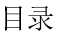

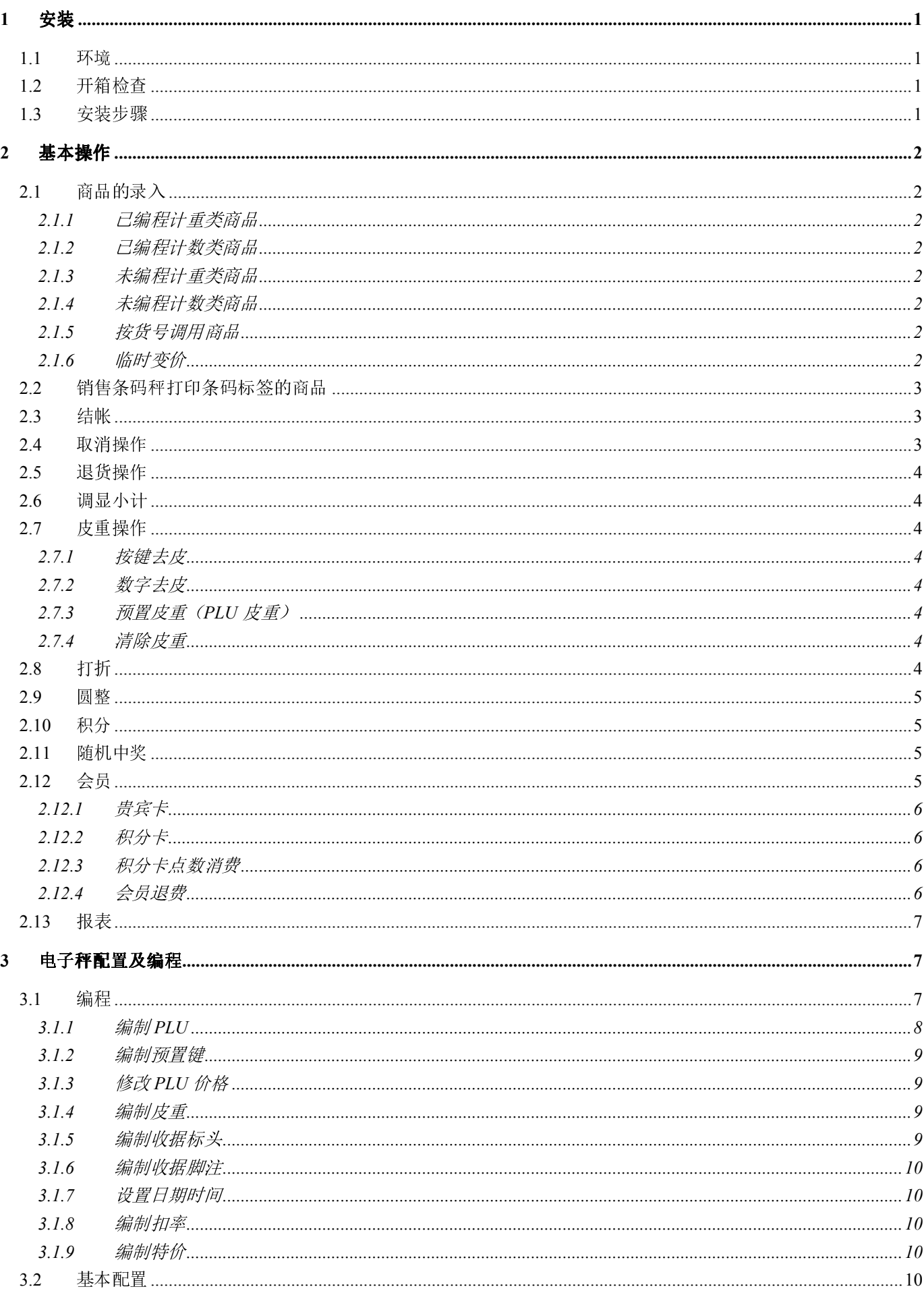

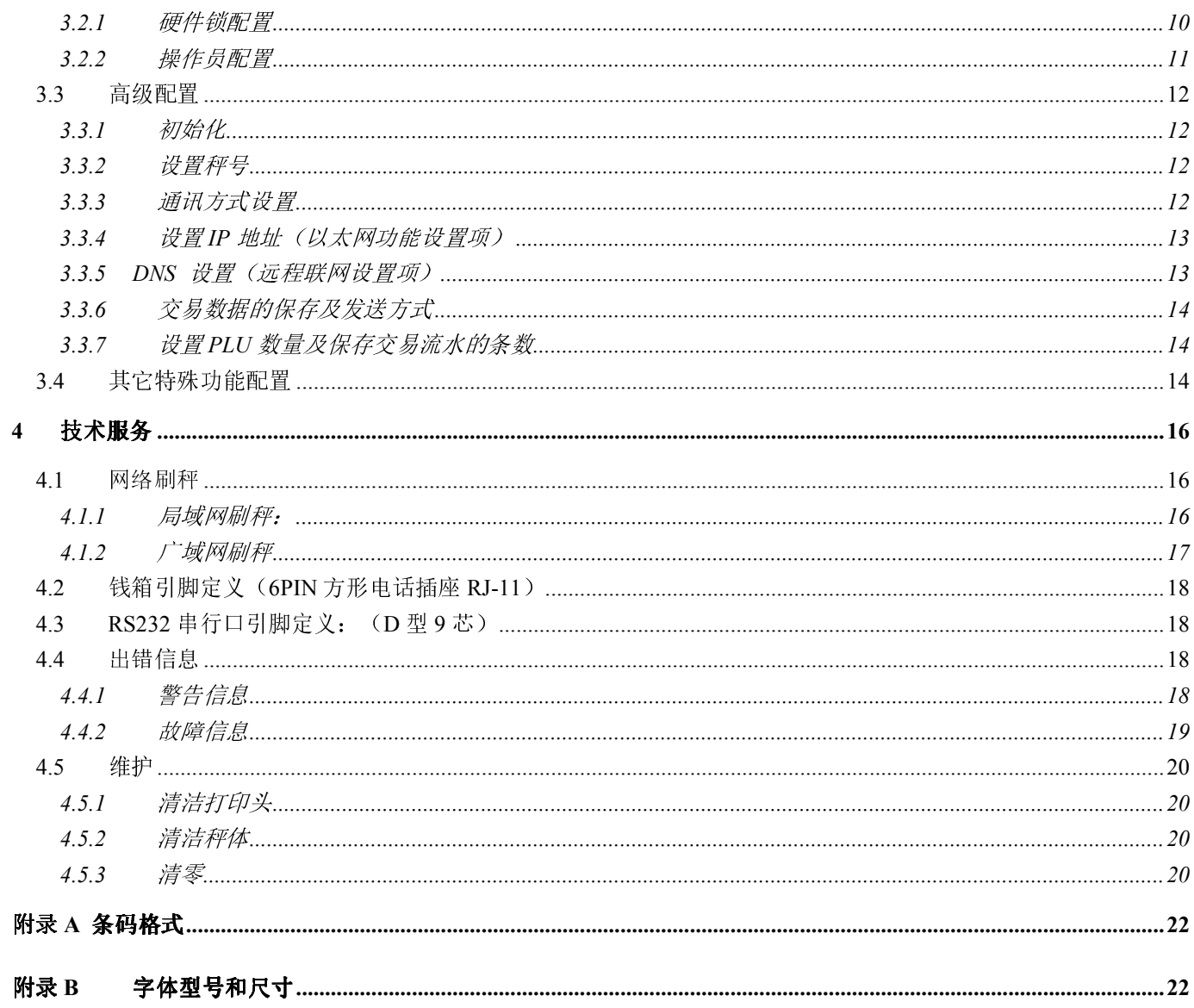

# 1 安装

在安装电子收银秤前,请认真阅读本章内容。

#### 1.1 环境

良好的使用环境可以保障电子收银秤的正常工作并延长其使用寿命。影响电子收银秤正常工作和使用寿命常 见的因素有:

振动:振动会影响电子收银秤的计量准确度和稳定性。诸如电动传送带、电钻等电动机械工具,会使其附近的 电子收银秤的准确度降低并出现不重复的重量显示值。

气流:气流使得秤盘获得额外的作用力(额外的重量),其产生的结果与振动的影响相同。应避免将电子收银 秤置于风口。

**冷电路**:当使用环境温度低于室温时,电子收银秤通电后开始的几分钟内计量准确度可能会达不到要求,这是 由于开机后温度的上升会引起应变片阻值的变化。为了保证收银秤的计量准确性,通电开机后应让电子收银 秤预热大约 15 分钟。

**电干扰**:电源电压的波动会影响电子收银秤的正常工作,波动幅度很大时甚至会损坏传感器和电子电路部分, 应避免和产生电源噪声的设备共用电源;静电也会对电子收银秤造成损坏,应使其远离产生静电的设备。

潮湿: 潮湿的环境会使电路腐蚀。

## 1.2 开箱检查

收到电子收银秤后应立刻开箱检查:

- 如果包装箱损坏,开箱检查电子收银秤是否损坏。电子收银秤如损坏,立刻向承运人索赔。
- 如包装箱无损坏,打开包装箱取出电子收银秤,然后将其放在水平、坚固的工作台上。
- 将包装箱和包装堵头等包装材料保管好,以便今后运输时使用。

电子收银秤包装箱中包含以下内容:

- 电子收银秤;
- 不锈钢秤盘;
- 使用说明;
- 电源线;
- 合格证;
- 包装堵头。

## 1.3 安装步骤

- 打开包装箱,取出电子秤,将秤放置于结实、平整的工作台面,调节前后秤脚,观察水泡,使之放置水平。 - 双手分别从底部向上按压键盘面板底下的两个塑料扣,向上打开上盖,露出打印机构,将热敏收据纸放在 纸槽内,将收据纸末端穿过不锈钢压轴拉出秤体,然后将上盖放下,轻轻按压上盖,让两个塑料扣都卡住秤 体。

- 取出电源线,一端插入电子秤右侧电源插口,另一端插入有地线(中性线)的电源插座上。

● 将网络线插入秤体左前侧的 RJ45 网络插口, 如果不需要联网则跳过此步。

- 打开秤体右侧的电源开关。秤开机自检,显示版本号,然后进入待机状态。 注意: 秤放置不平稳可能导致称量的不准确。

# 2 基本操作

在进行本章节操作前,请先查阅第三章并进行相关配置。

# 2.1 商品的录入

#### 2.1.1 已编程计重类商品

- 将商品放在秤盘上。
- 按相应的预置键(双击可调第二层的商品,以下同)或输入相应的 PLU 号调出该商品。
- 按【确认】键或【V】键录入该商品。

#### 2.1.2 已编程计数类商品

- 按相应的预置键或输入相应的 PLU 号调出该商品。
- ☞ 按【×】键后输入商品数量(<99件), 如数量为 1, 则跳过该步。
- 按【确认】键或【V】键录入该商品。

## 2.1.3 未编程计重类商品

- 将商品放在秤盘上。
- 按【#】键后输入该商品的单价。
- 按【确认】或【V】键键录入该商品。

#### 2.1.4 未编程计数类商品

- 按【+】键后输入该商品的单价。
- ☞ 按【×】键后输入商品数量(<99件), 如数量为 1, 则跳过该步。
- 按【确认】键或【V】键录入该商品。

#### 2.1.5 按货号调用商品

用扫描枪读取商品上的条形码,屏幕会显示该商品的价格信息,并且自动录入该商品。

1、设置使用扫描枪

```
090 以后的版本, 在 【代码】【666666】【26】中, 将"COMMUNICATE TYPE"设置为"ETHER.+SCAN";
```

```
090 以前的版本,在 【代码】【666666】【26】中,将"COMMUNICATE TYPE"设置为"COMMPORT ",在 【代
码】【666666】【33】中, 将"COMM SOURCE"设置为"0= FROM SCANNER", 即串口接受数据的方式从扫
描枪。
```
2、扫描条码调用商品

使用扫描枪主要通过货号调用商品,所以在用扫描枪调用商品信息前,先要在 PLU 货号信息中输入条码。

3、手工输入条码调用商品

若扫描枪无法识别条码商品,则操作员可临时手工录入该商品,方式有两种: 1) 输入该商品的 PLU 号, 调出 该商品,然后按【确认】。2) 按【营业额Ⅲ】键切换到"输入条码号"方式,再手工输入条码上的每一位数 字, 然后按【确认】。

注: 当要手动输入条码号时的前提是 666666-16 中设置为"【PLU 号】+【确认】"

#### 2.1.6 临时变价

如上述已编程计重或计数类商品被设置成允许修改价格,则该商品被调出时,单价将不断闪烁,这时可通过

按【#】键后输入新的价格;如该商品被设置成不允许修改价格,则调出时单价将不会闪烁,单价将不能被 修改。

# 2.2 销售条码秤打印条码标签的商品

i-15 收银秤可销售条码秤称量的商品,即可识别电子秤打印出来的变量条码。

首先,要求条码秤打印出来的条码格式应该符合以下要求:

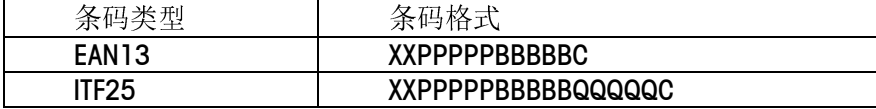

其中: XX 为两位数字, 范围从 00~99, 这两位数字必须在【代码】, 666666, 【确认】, 第 28 项中设置 的两位数字相同,例如: 21。

- PPPPP 是商品的 PLU 编号;
- BBBBB 是商品的销售总金额;
- $\bullet$  QQQQQ 是计数商品的个数;
- **C** 是条形码的校验位。

当扫描枪识读条形码时,若发现条码的前两位与【代码】,666666,【确认】,第 28 项中设置的两位数字 相同,则认为该条形码为电子秤打印出的条码。

当确认是条码秤打印出的条码时,收银秤将自动选取 EAN13 码或 ITF25 码中的 BBBBB(第 8 位到第 12 位) 做该商品的销售金额。(单位:分)

# 2.3 结帐

以上录入商品的步骤可以连续操作,每件商品被录入后,屏幕底部都会显示累计的消费总金额和商品总件数。 直到所有商品销售完毕。顾客根据屏幕底部显示的总金额付款。

- 若所付的钱与总金额一致,则直接按【打印】键打印收据。交易结束。
- 若所付的钱比总金额多,则先按【找零】,输入所付的金额,再按【打印】键,电子秤显示找零的金额, 并开始打印。
- 若需使用除现金外的多种支付方式,则按以下操作步骤:
- 按【非现金】键;
- 按数字键 1-3 选择所需要的支付方式,并按【确认】键确认。其中 1=代金券 2=E 卡通 3= 银行卡;
- 输入金额,按【打印】键打印小票,如果输入的金额不足小计,则系统提示输入现金金额;
- 输入收取的现金金额按【打印】键打印小票。若输入的现金金额不足支付,则系统会报警提示。

注:若电子秤已连接钱箱,则在按【打印】键时,钱箱会自动打开。

# 2.4 取消操作

取消操作是指在打印收据之前把已经操作的某笔或某几笔交易取消。

☞ 按【取消】, 【确认】进入取消模式。(2号操作员则按【取消】, 【V2】进入)

- 屏幕中显示最后一笔交易的价格,底部会显示最后一笔交易的 PLU 号。此时按【向下】键找到需取消的某 笔交易后, 按【取消】键, 则该笔交易被取消。

● 如需取消其它某笔交易, 则重复上步操作。如不需取消其它某笔交易, 则按【清除】退出。

注:

- 在连续按【向下】键时,所有交易会依序显示在屏幕上。显示次序为:最后一笔交易到第一笔交易,再 返回到最后一笔继续。
- 在打印服务收据之后,由于总计内容已被清除,就不能再使用取消操作。

# 2.5 退货操作

退货操作是指打印收据之后把已经交易的某笔或某几笔从统计报表中去除。

按【取消】、【取消】进入退货模式,进入以后,显示屏最底行上显示"取消ND"。放上物品,接着的操作 与正常记录交易时操作步骤一样。只是调出商品时显示的单价和总价为负值,最后打印出的收据为"退货收 据"。

# 2.6 调显小计

若操作时不小心将屏幕上的未打印的小计内容清除(例如:做了【取消】命令后按【清除】退出到了称重模 式),可采用如下方法显示小计内容:

● 按【确认】键,可直接调出1号操作员的小计金额和数量。若按【V2】键则调出2号操作员的小计金额和 数量。

● 此时按【打印】键可以打印出收据。

# 2.7 皮重操作

#### 2.7.1 按键去皮

- 将待去皮容器放在秤盘上。秤盘显示容器的重量。

● 按【去皮】键。秤显示净重为零。

#### 2.7.2 数字去皮

☞在秤显示零位时按【去皮】键。屏幕提示: 手动去皮输入/MANUAL TARE: ● 按数字键输入皮重值。例如输入 250 表示 250 克。 ● 按【去皮】键。该皮重值将显示在屏幕上。

#### 2.7.3 预置皮重(PLU皮重)

编辑 PLU 时可预设一个皮重, 调用该 PLU 时预置皮重也被同时调用。 提示: 在已有皮重存在时调用含预设皮重的 PLU,则预设的皮重将不被使用,而是使用当前已有皮重。 调用了 PLU 皮重后,不能再使用手动去皮的方法连续去皮。

#### 2.7.4 清除皮重

手动清皮: 在毛重零状态下, 按【去皮】键 自动清皮:在服务模式下,自动清除 PLU 时将同时清除皮重。

# 2.8 打折

打折可分为单品打折、小计打折、单品和小计都打折三种情况。无论采用哪种方式,首先需要设置默认折扣 率。详见第 3.1.8 节 编制扣率。

- 1.单品打折
- ☞【代码】 666666 【确认】【34】;
- **☞ 选择"1", 将"打折功能/ IN/DECREASE"设置为"按 PLU 打折/WITH BY PLU"。**
- 2. 小计打折
- ☞【代码】 666666 【确认】【34】;

☞ 选择"2",将"打折功能/ IN/DECREASE"设置为"允许打折/ WITH DISCOUNT"。

注: 如果在 PLU 信息中没有设置允许打折, 则只实现小计打折功能。如果在 PLU 信息中设置 PLU 允许折扣,

则选择允许小计打折后,可实现折上折的功能。

操作举例:

(1)如果商品被设置成允许打折,则在商品被调出后,按【打折】键,若已在秤内预先设置扣率(例如 90%), 则屏幕底部显示 90%,同时该商品的总价会自动变为九折后的总价。如需要把扣率改为八八折,则按【清除】 将扣率从 90%变为 00%,再按 88,此时屏幕底部显示 88%,同时该商品的总价自动变为八八折后的总价。 (2)所有交易完成后的总价打折:所有交易完成后再按[打折]键即可。

#### 2.9 圆整

圆整可分为总价圆整和小计圆整两种。

(注意: 进位圆整选项不得用于贸易结算场合)

1.总价圆整

【代码】【666666】【02】菜单为总价圆整,对每个商品的总价可进行圆整。(有 0-4 个选项, 请见"电子 秤配置及编程"章的"其他特殊功能"节。)

【代码】【666666】【45】菜单为小计圆整,对每张收据的小计可进行圆整。(有0-3个选项,请见"电子 秤配置及编程"章的"其他特殊功能"节。)

### 2.10 积分

666666 中 37 项: 0=POINTS NO (无积分), 1=POINTS YES (有积分功能), 选 1 时, 提示: VALUE?: 缺省值: 10。可输入范围:0.01-9999.99 ,再提示: MINIMUM? 缺省值 0。可输入范围:0.00~9999.99(此处输入最 低消费金额值,只有那些达到该最低消费金额的一次消费(一张购货收据)才可以计算积分,此处为0元。)

【举例说明】

#### 若已编程设定"POINTS"=Yes; "VALUE "=100; "MINIMUM"=200

则收银秤具有累计积分功能.收银秤能够自动地给每张购货金额超过 200 元(最低消费金额)的收据记上积分, 每 100 元计 1 分.这里假设顾客甲购物(消费)380 元,顾客乙购物(消费)180 元,则甲可得 3 分,在收据条尾会打 印出"积分: 3 分"字样,而乙因没达到 200 元的最低消费,没有积分.若设 MINIMUM=0, 则甲乙顾客分别获得 3 分和 1 分。

#### 2.11 随机中奖

【实现方式】

666666 中 38 项: 0=BONUS NO (无中奖), 1=BONUS YES (有中奖功能).选 1 时,提示: FREQUENCY ?: 缺 省值: 100。可输入范围: 1-9999 (整数),再提示: MINIMUM? 缺省值: 0。可输入范围 0.00~9999.99,再 提示: PROMPT TEXT: 缺省值为: "恭喜您, 本收据中奖了!", 再提示: MAX BONUS NUM? 缺省值: 0。可 输入范围:1-999999。

【举例说明】

#### 已编程设定 BONUS=Y; "FREQUENCY"=100: "MINIMUM"=20

则收银秤具有随机中奖功能.收银秤能够自动地在每 100 张购货金额在 20 元以上的收据中随机产生 1 张中奖 收据.实际销售中,收银秤在中奖收据上打印上中奖文字,用来表示购货顾客中奖;同时以声音信号提示,一般情 况下,当收银秤打印中奖收据时,蜂鸣器鸣叫 5 次以提醒营业员和顾客.

# 2.12 会员

本小节功能只适用于使用 SPOS 连锁管理软件的客户。(090 以上版本)

#### 2.12.1 贵宾卡

操作步骤如下:

☞ 刷卡;

■ 按【单品报表】键,读卡;

说明:

1、卡类别及折扣率显示, V 代表该卡为 VIP 卡。"V 90% 200 1"表示该会员卡的折扣率 90%, 可享受会 员优惠的销售金额 200 元,可享受会员打折次数 1 次。

如果没有插入卡则提示"PLS INSERT CARD"。

插入的卡非本店会员卡,则提示"NOT SHOP CARD"。

2、只对小计进行折扣。

3、刷卡后称重过程操作不变。

注意: 销售完毕打印小票后, 听到读卡器"嘟"一声后再拔卡, 否则卡可能会被烧坏。

#### 2.12.2 积分卡

操作步骤如下:

- 刷卡;

● 按【单品报表】键,读卡;

说明:

1、卡类别及折扣率显示,M 代表该卡为积分卡。"M 95"表示该卡为积分卡,会员折扣率为 95%。 刷卡后显示该会员卡所能享受的折扣率为 95%,如果没有插入卡则提示"PLS INSERT CARD"。 插入的卡非本店会员卡,则提示"NOT SHOP CARD"。

2、只对小计进行折扣。

3、刷卡后称重过程操作不变,在打印小票时会打印出本次消费积分数、总积分数。

4、积分卡可根据积分升级,享受不同的折扣率。

注意:销售完毕打印小票后,听到读卡器"嘟"一声后再拔卡。

#### 2.12.3 积分卡点数消费

操作步骤:

- 按【商品组报表】键
- 输入要消费的积分数

● 按【确认】打印积分消费小票

说明:

1、按【商品组报表】显示"CARD 69",表示该卡当前积分数为 69。

2、输入本次需消费的积分后,打印出小票。小票打印一设两联,客户一联,门店一联。

3、按【商品组报表】查询积分后,按【代码】键退出到销售状态。

#### 2.12.4 会员退费

退费时如发现单价与发生销售时的单价不同,则可使用#键修改单价后再进行退费。比如:客户在促销时段购 买的商品,退货时商品价格已经恢复为原价,则可在退货时将价格改为促销价后再进行退货操作。 操作步骤:

- 按两次【取消】进入退货模式
- ☞ 输入 PLU 号
- ☞ 按【#】号键,修改单价
- ☞ 按【确认】
- ☞按【打印】

# 2.13 报表

报表用于反映某个时间段内的销售情况。在编程档时,以下操作可直接打印相对应的报表:

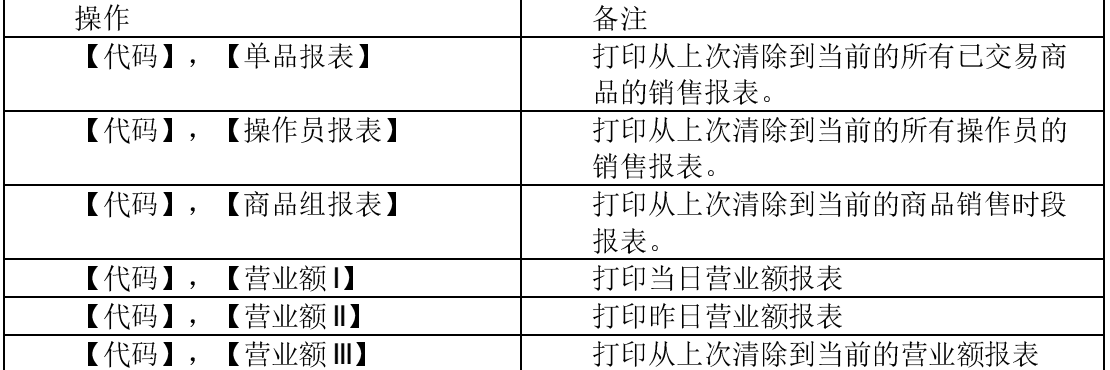

在打印完其中某一报表后,可连按其他的报表键直接打印出其他的报表.

按【代码】,333,【确认】,可进入以下各种不同的报表菜单。

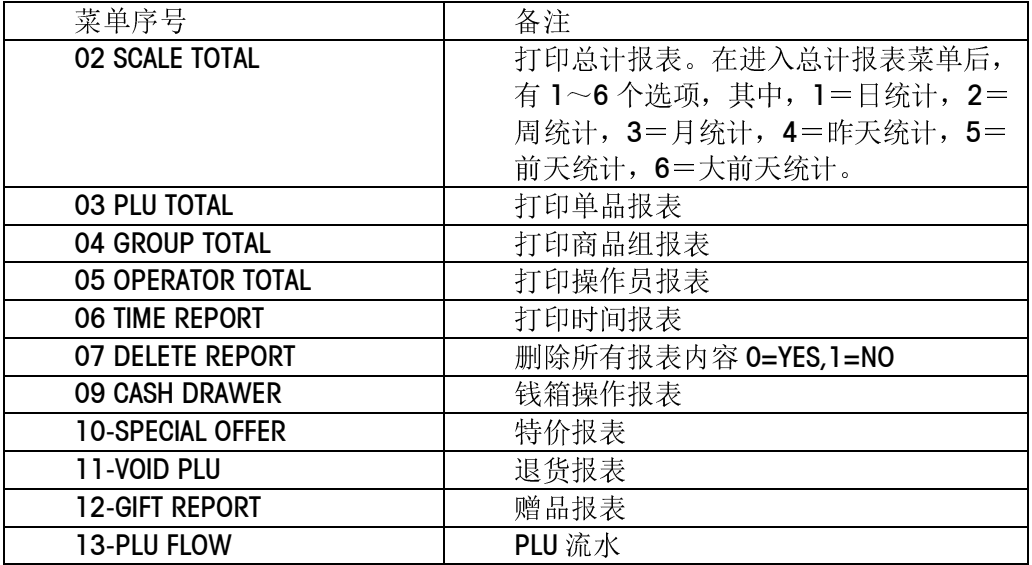

按【代码】,999,【确认】,【确认】可清除除了"昨日、前日、大前日报表"的所有报表内容。

# 3 电子秤配置及编程

当设置硬件锁有效时,所有电子秤的功能设置和商品信息编辑等都必须在编程档进行操作。

# 3.1 编程

在销售商品之前,需要在"数据输入"菜单内把商品信息记录到电子秤内。按【代码】,1,【确认】可进入 数据输入菜单。该菜单下包含以下子菜单:

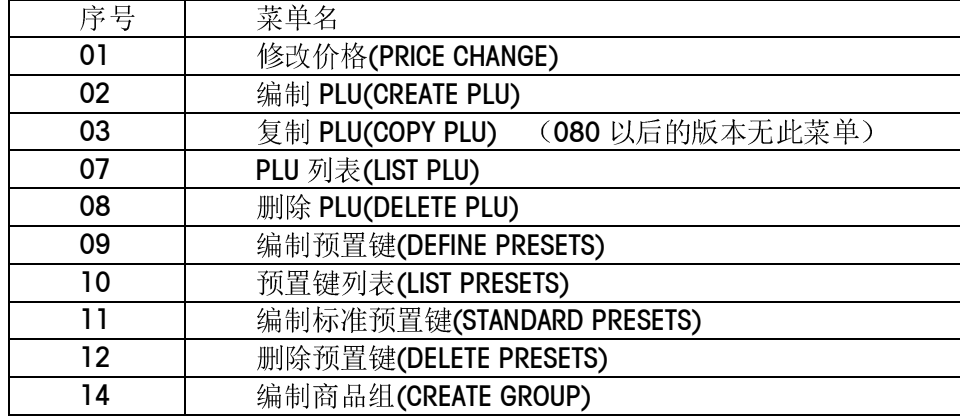

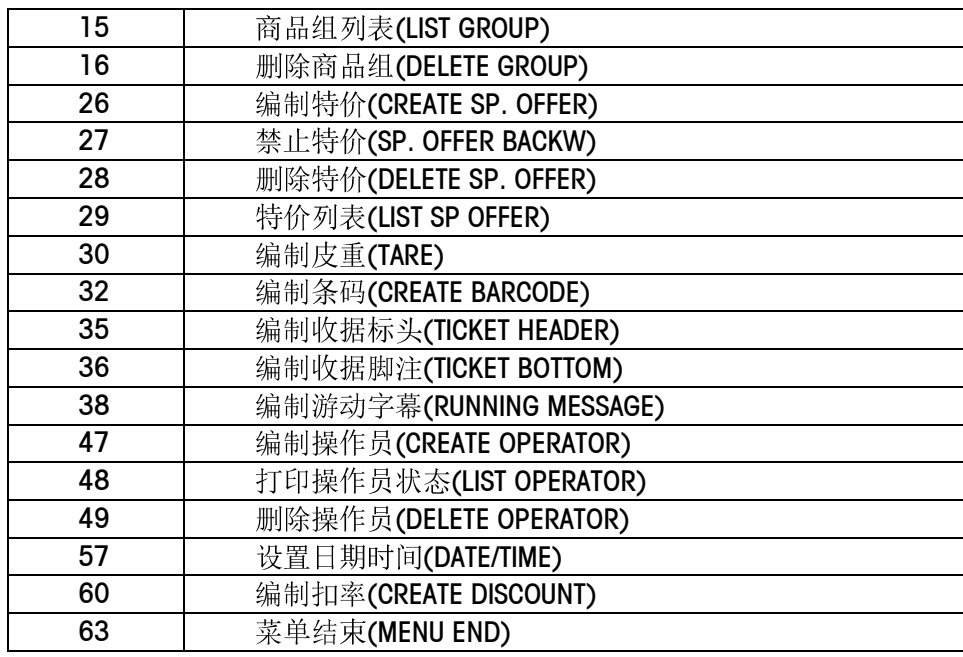

注:

在电子秤内,中文是通过输入汉字国标区位码来实现的。具体方法是在文本编辑时,通过数字键直接输入区 位码。每个区位码由四位数字组成,因此每输入一个区位码,需按空格键和下一区位码隔开。在秤上【SPACE】 ("非现金"键) 即是空格键。输入汉字国际区位码,请查询手册《国际 <sup>1</sup>、<sup>2</sup> 级字库汉字区位码》。 以上信息可以在 SPCT 软件中进行维护并下发。

#### 3.1.1 编制PLU

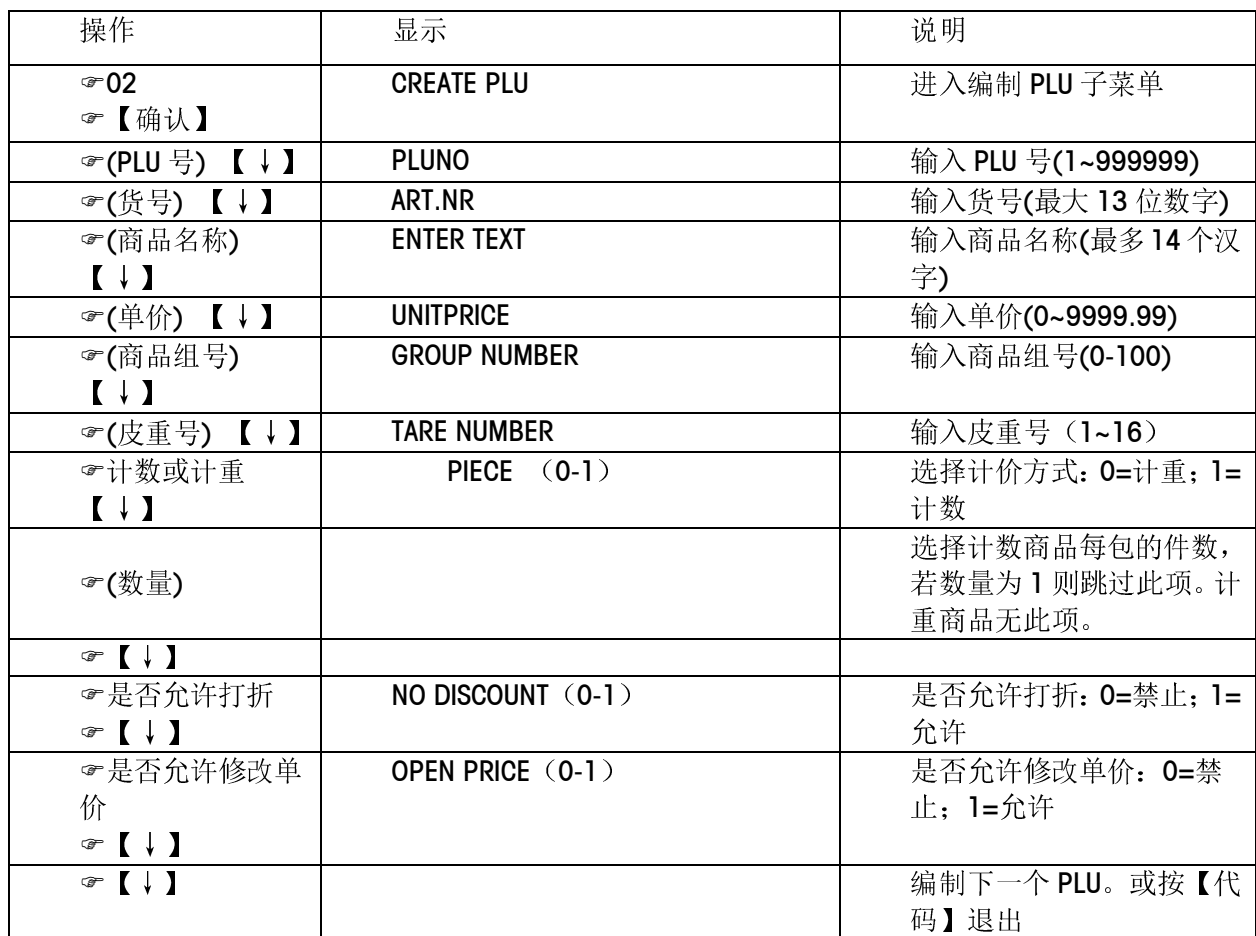

注:

- 在编程档任意子菜单内,连续按两次【代码】键,均可返回到根目录。
- 在编制 PLU 前要先确定 PLU 中需包含的内容,可在【代码】【666666】【15】中进行设置。

#### 3.1.2 编制预置键

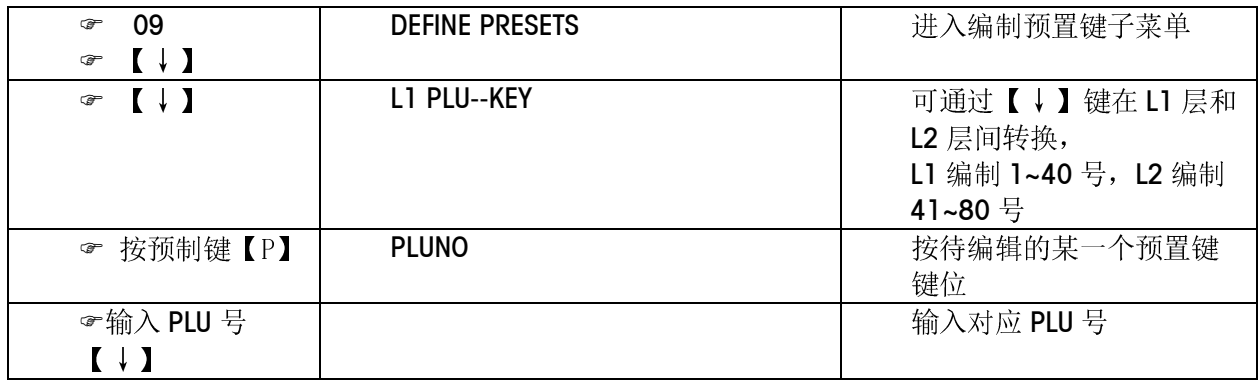

#### 3.1.3 修改PLU价格

方法一: 根据 PLU 号修改价格

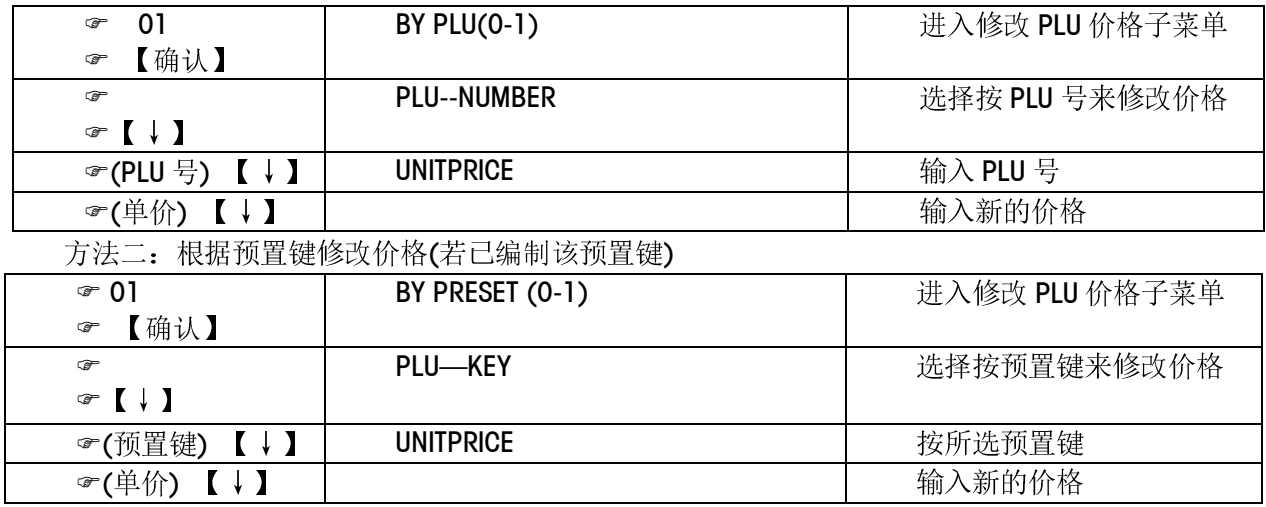

#### 3.1.4 编制皮重

方法一:

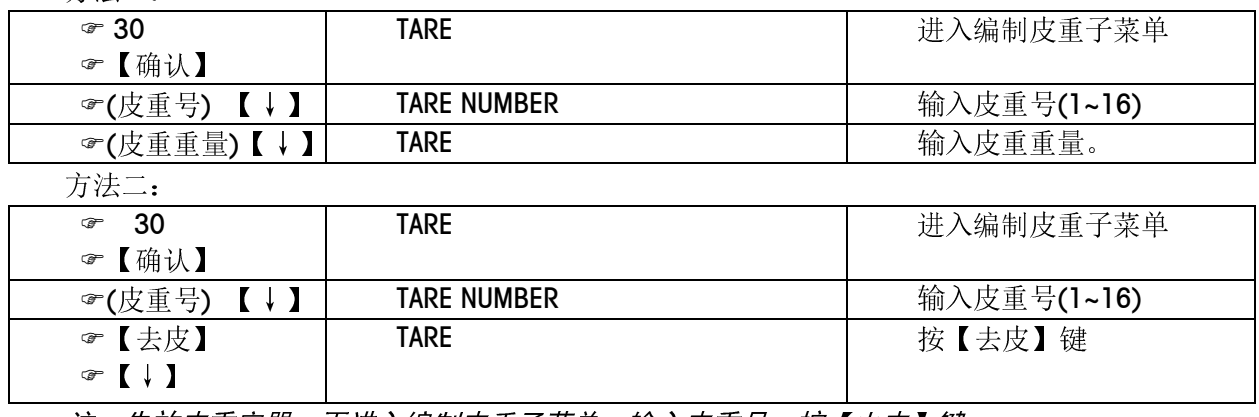

注:先放皮重容器,再进入编制皮重子菜单,输入皮重号,按【去皮】键

#### 3.1.5 编制收据标头

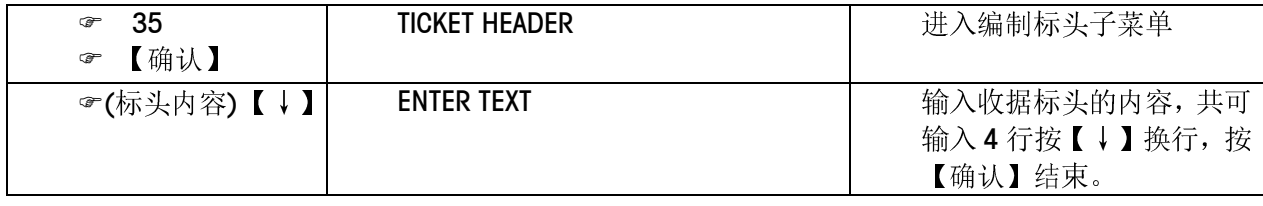

#### 3.1.6 编制收据脚注

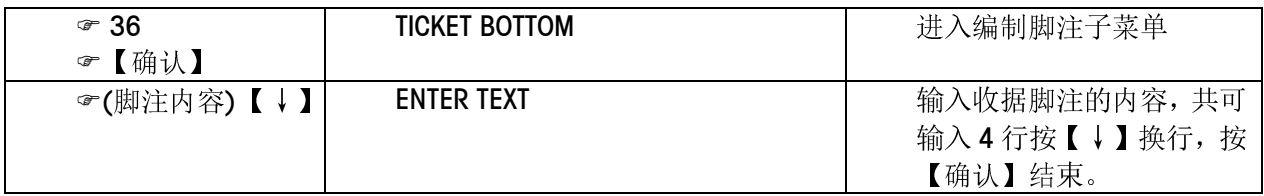

#### 3.1.7 设置日期时间

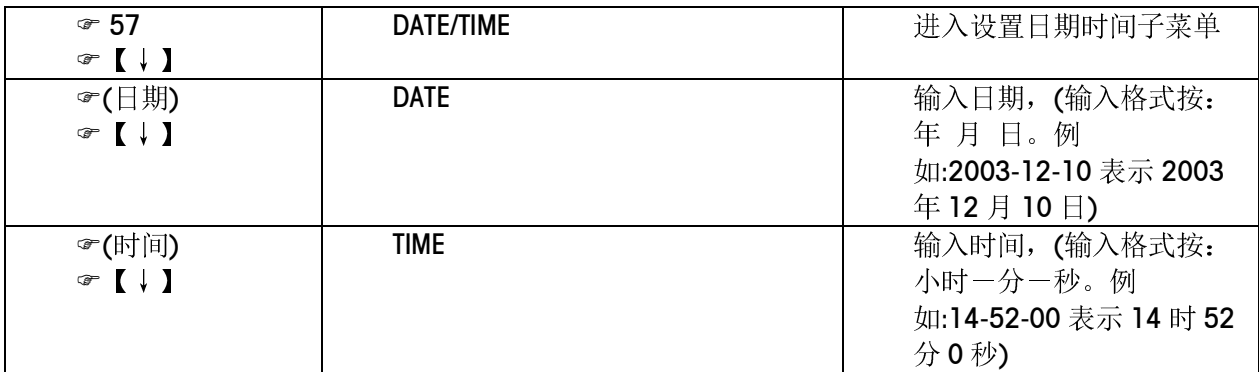

#### 3.1.8 编制扣率

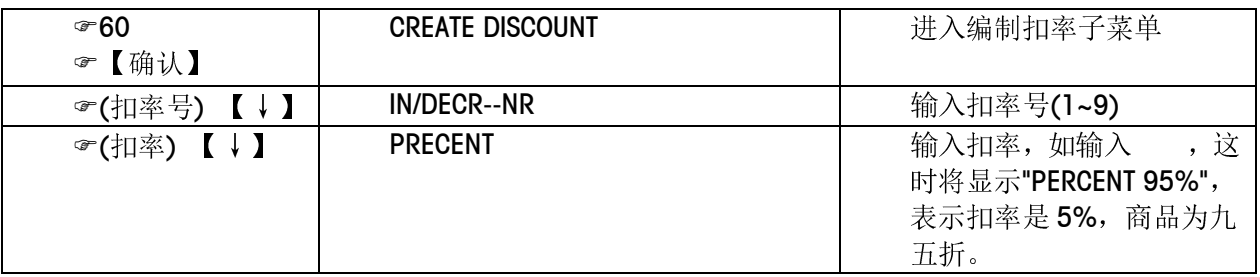

#### 3.1.9 编制特价

特价功能允许在特定的一段时间内,对特定的一些商品按特殊的价格进行销售。 注意: 在特价功能激活的时间内,特价商品不能使用打折键进行打折操作。

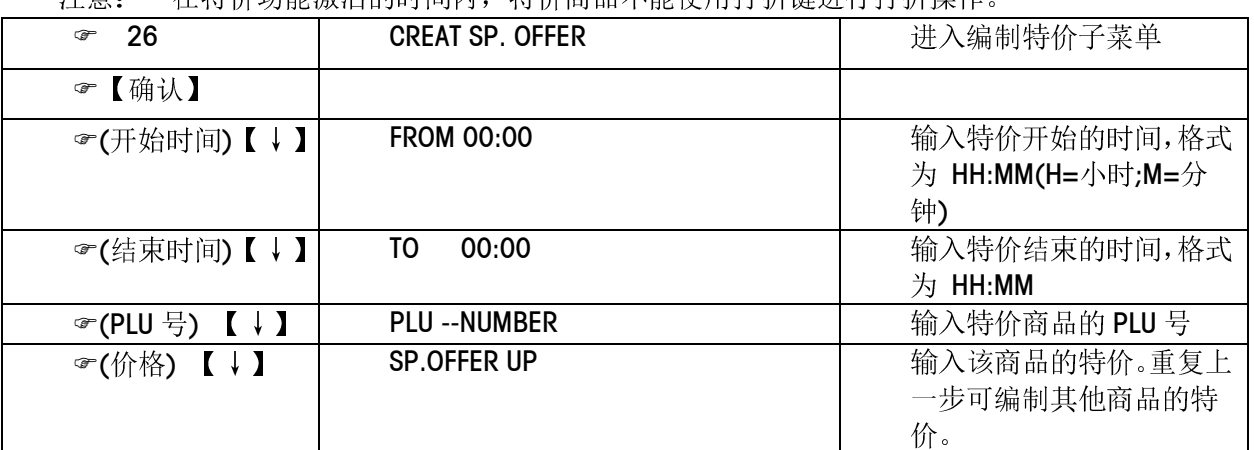

当到达特价设置的开始日期时间后,这些特价商品的原单价将被其特价临时替代,当到达设置的结束日期时, 这些特价商品将恢复为原单价。

# 3.2 基本配置

#### 3.2.1 硬件锁配置

1.锁孔位置

在秤的左侧可以看到锁孔,锁的位置有两档,将钥匙插入锁孔。钥匙垂直一档为R档,即销售档,在该档时,屏

幕能够显示重量、单价、总价等信息。在此档时只可以进行商品销售,不可以打印报表或进行数据编程。当 钥匙斜插时为 P 档,即编程档,屏幕底部显示"请输入代码/ENTER CODE NUMBER",只有在此档时才可以打印 报表和进行编程,但无法进行商品销售。

- 2.通过钥匙进行权限的管理。
- ☞ 在秤上按【代码】, 666666, 【确认】。
- ☞ 按 01, 【确认】进入菜单"锁选项/LOCK"。
- ☞ 输入 "1"选择"允许锁定/KEY ENABLE", 【确认】。
- 【代码】, 将钥匙转换到销售模式, 按【代码】退出。

#### 注意事项:

- 设置后的秤在没有钥匙时将无法进入编程模式或报表打印模式。
- 如果对电子秤设置了管理员密码, 则在切换到编程档时, 屏幕底部显示 "输入密码/ENTER PASSWORD", 只有正确输入了密码,才能够进入编程模式。

#### 3.2.2 操作员配置

每一笔交易都需通过操作员键来完成,而操作员键必须先分配给某个操作员后才能使用。这就是操作员的记 入(logged in)过程,这时通过该操作员键所进行的交易信息,都被记录在所记入操作员的账户下。当其他 操作员想要使用该操作员键是,必须先结束原记入的操作员和该操作员的分配关系,其他操作员才能记入该 操作员键,这就是操作员记出(logged out)过程。

进行完初始化后,不管 1 号操作员的姓名是否被输入,【V1】键被自动分配给 1 号操作员。而在第一次使用 其他操作员键之前,需进行如下操作:

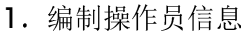

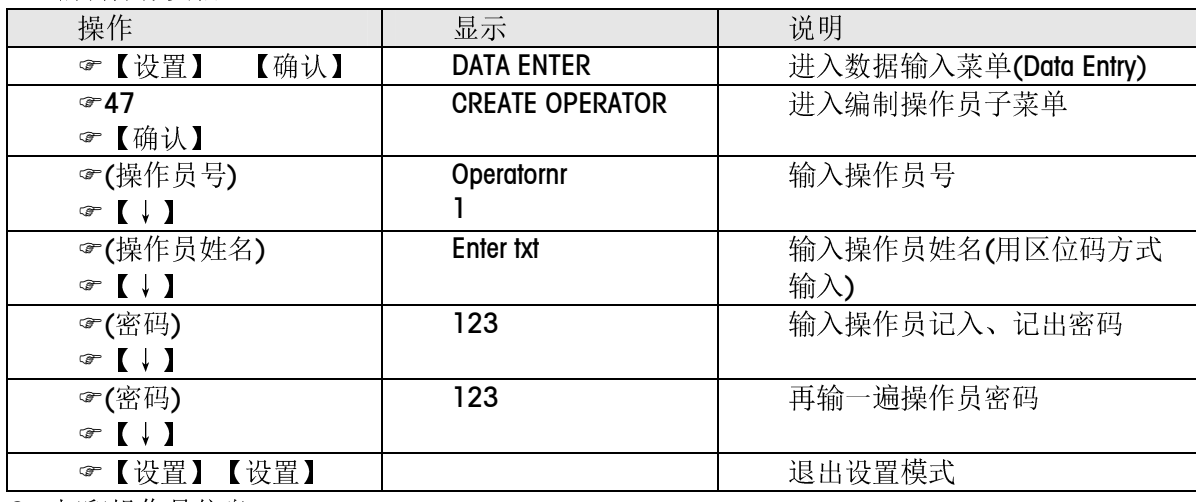

2.打印操作员信息

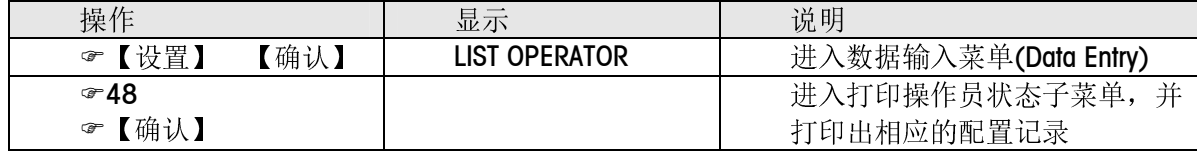

3.删除操作员

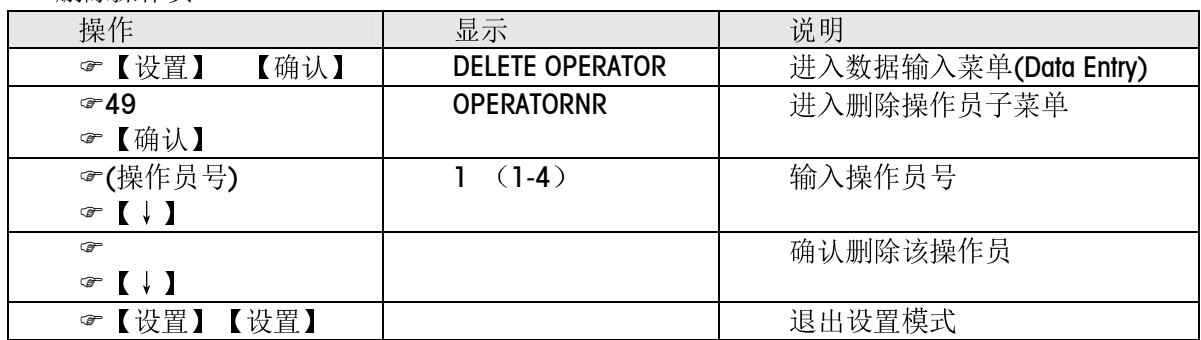

4.操作员记入/记出 操作步骤如下: **☞第1步, 【代码】01 【V】键** ●第2步, 提示输入密码(如果设置了操作员密码) ●第3步,输入密码,按【↓】键 ☞第4步, 提示记入/记出(LOG-IN/LOG-OUT)成功 说明: 第 1 步操作中, 如记入/记出 V2-V4, 则按相应的操作员键; 记入/记出 V1 时, 按【打印】键。 注意事项: 已记入操作员的操作员键,必须等原操作员记出后,其他操作员才能记入。否则,其他操作员记入时,将只 能记入到其他已配置的操作员键,这时如已无剩余的操作员键,将出现"LOGGED FAIL"出错信息。 当一操作员的小计金额不为零时,必须先通过打印出收据来清除小计内容后,才能记出。否则将出现"打印收

# 3.3 高级配置

据/PRINT TICKET"出错信息。

#### 3.3.1 初始化

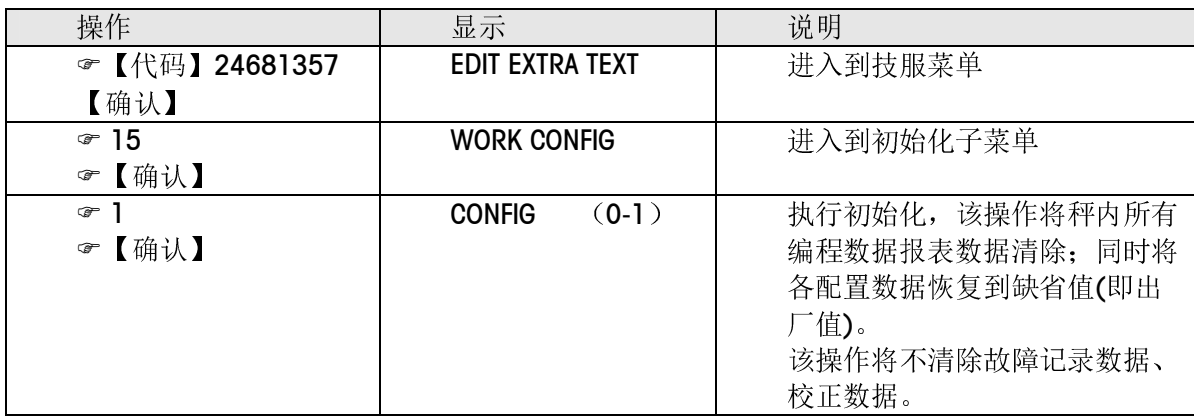

#### 3.3.2 设置秤号

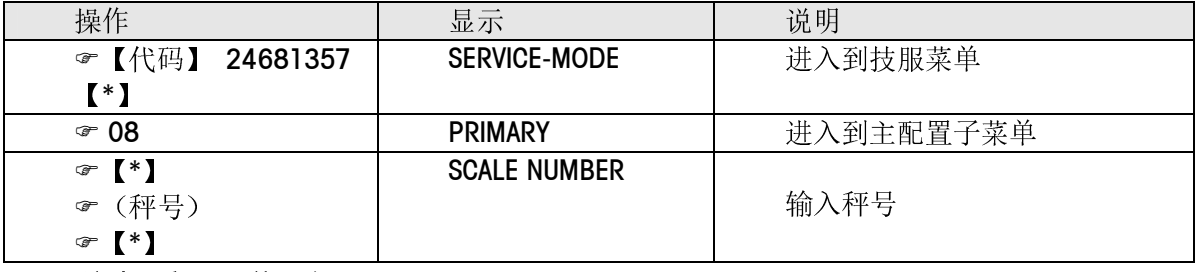

注意:秤号不能重复。

#### 3.3.3 通讯方式设置

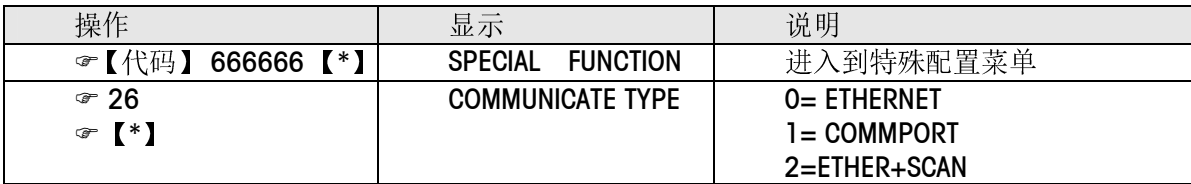

注意:

- 采用以太网及 IC 卡通讯方式时,选择"0";采用串口通讯时选择"1"; 如果既要使用以太网又要使用 扫描枪, 则选择"2"。
- · 只有在连锁版本中才有参数"2"。

## 3.3.4 设置IP地址(以太网功能设置项)

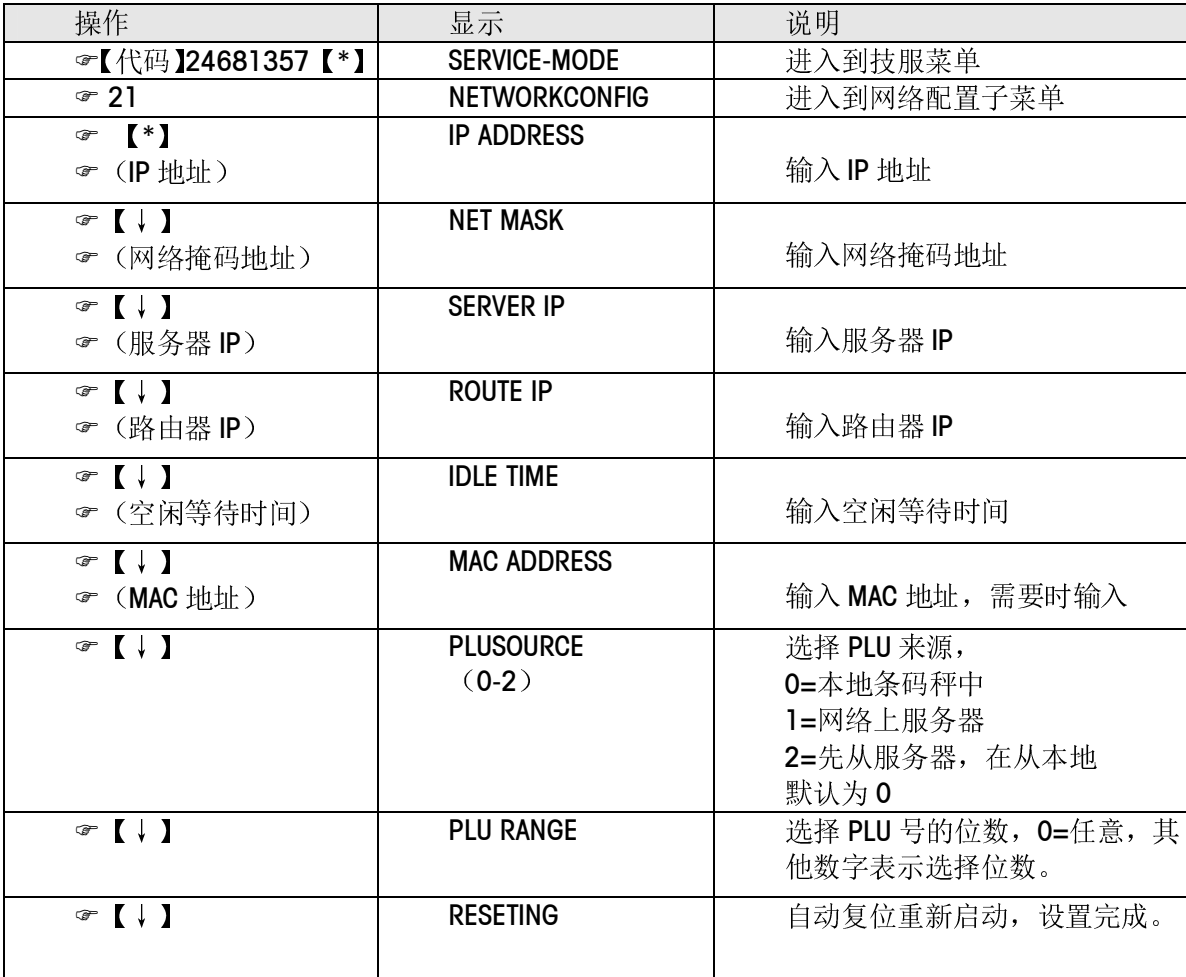

注意:

其中 IP 地址的格式是由四组小于等于 255 的数字组成,中间用点号隔开。例如: 172.30.0.10 它在秤设置时的显 示为: 172.030.000.010 输入时只需直接输入 172030000010 即可

空闲等待时间推荐值为 10 秒。

秤连接以太网的 RJ-45 接口为标准以太网接口。

联网的每台秤必须设置不同的相应秤号。(秤号设置方法参见上页的秤号设置)

#### 3.3.5 DNS 设置 (远程联网设置项)

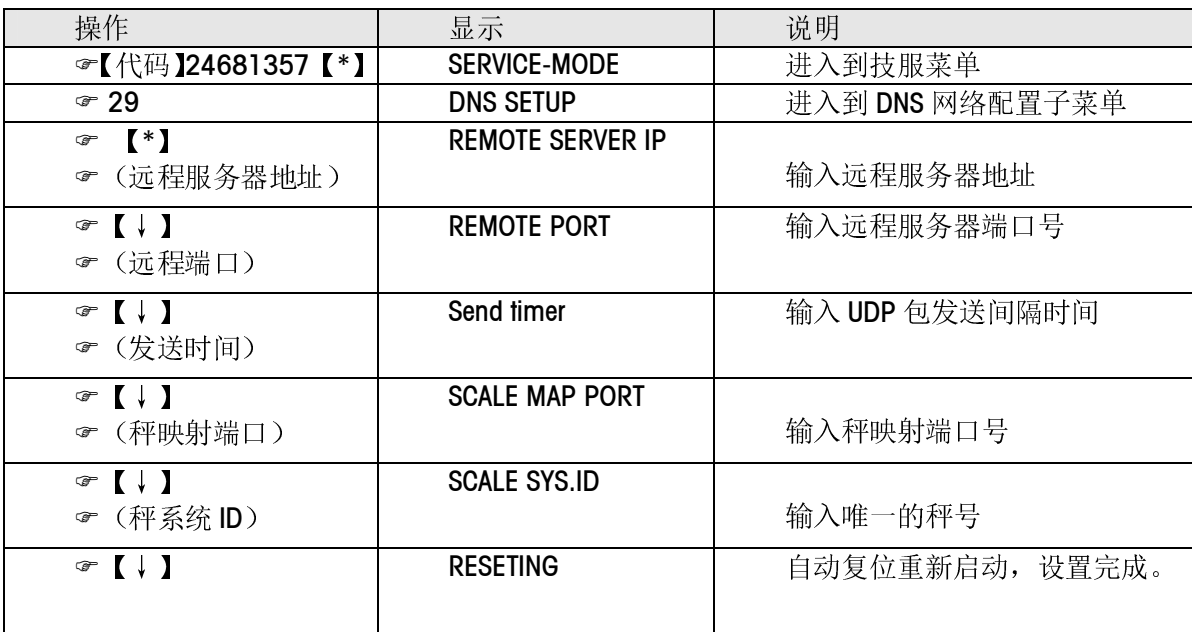

### 3.3.6 交易数据的保存及发送方式

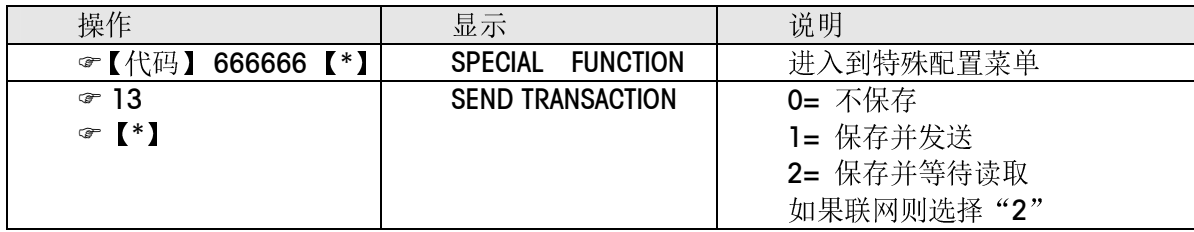

注意: 如果选择联网方式则选择"2", 如果选择 IC 卡方式则选择"0"。

#### 3.3.7 设置PLU数量及保存交易流水的条数

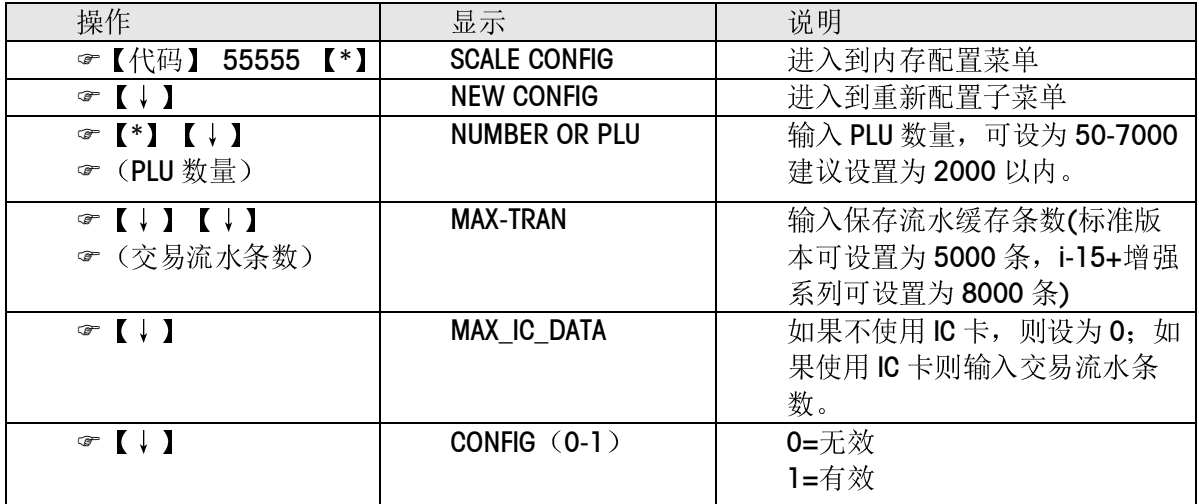

注意:

- PLU 数量建议设在 2000 以内, 以保证存储足够的交易流水条数。
- 如果不设置"MAX-TRAN", 则交易数据不发送, 不能与"连锁管理信息系统"进行通讯。
- 如果不设置"MAX\_IC\_DATA", 则无法将数据写入 IC 卡。

# 3.4 其它特殊功能配置

按【代码】,666666,【确认】可进入特殊功能配置菜单,如下:

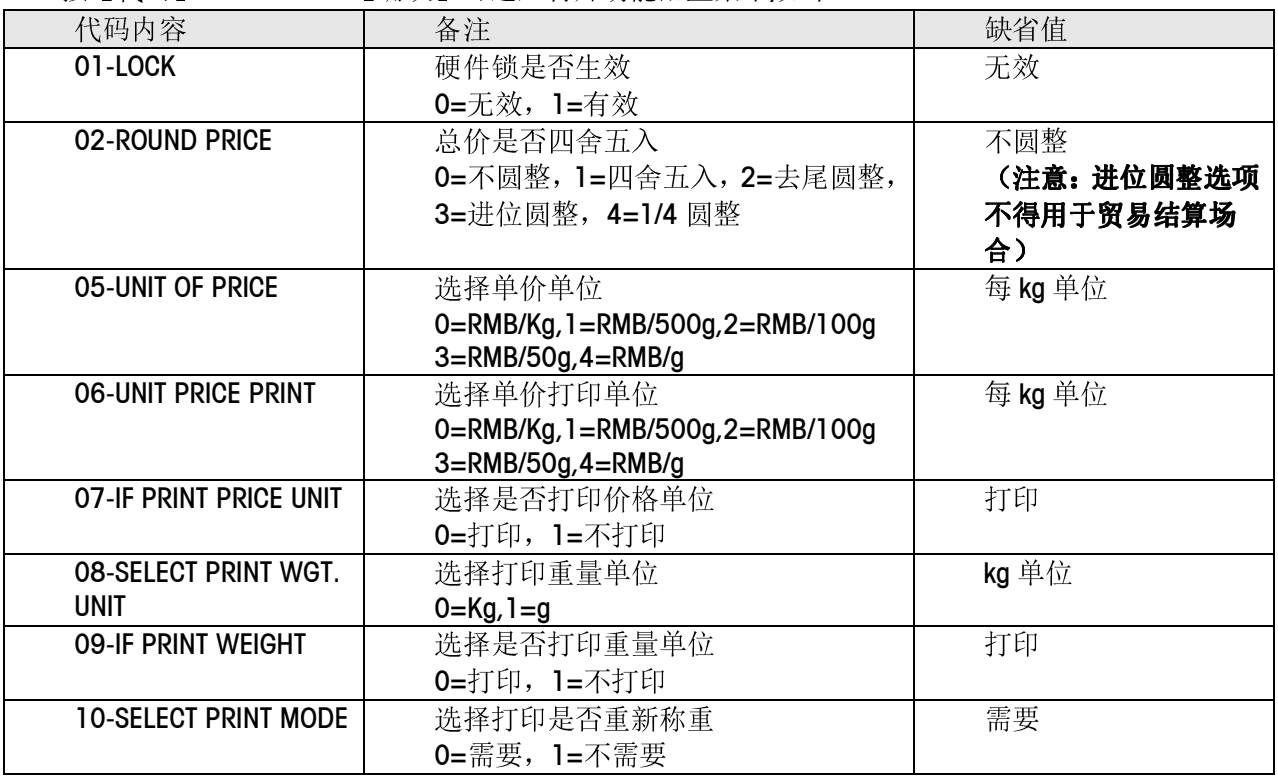

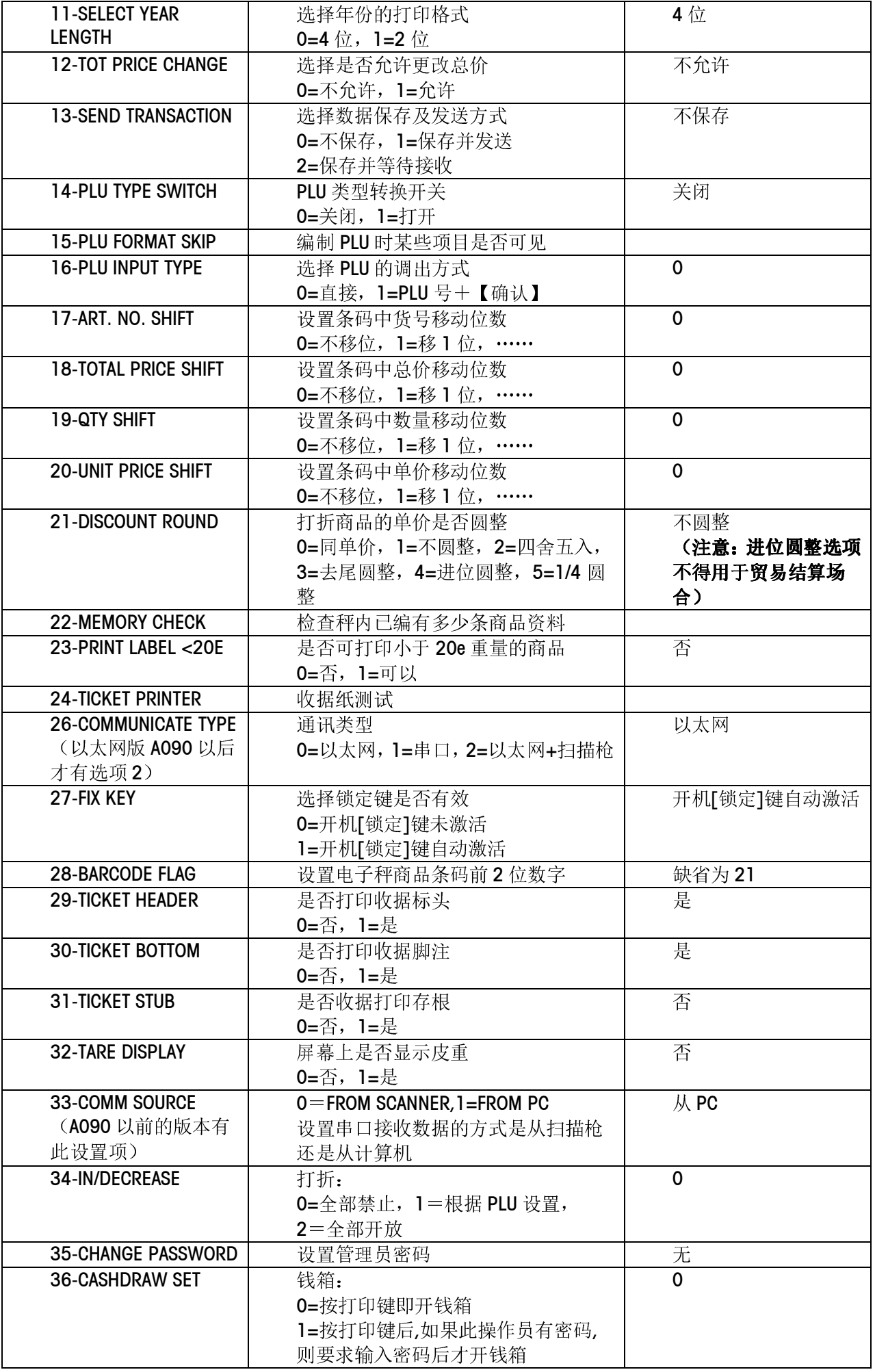

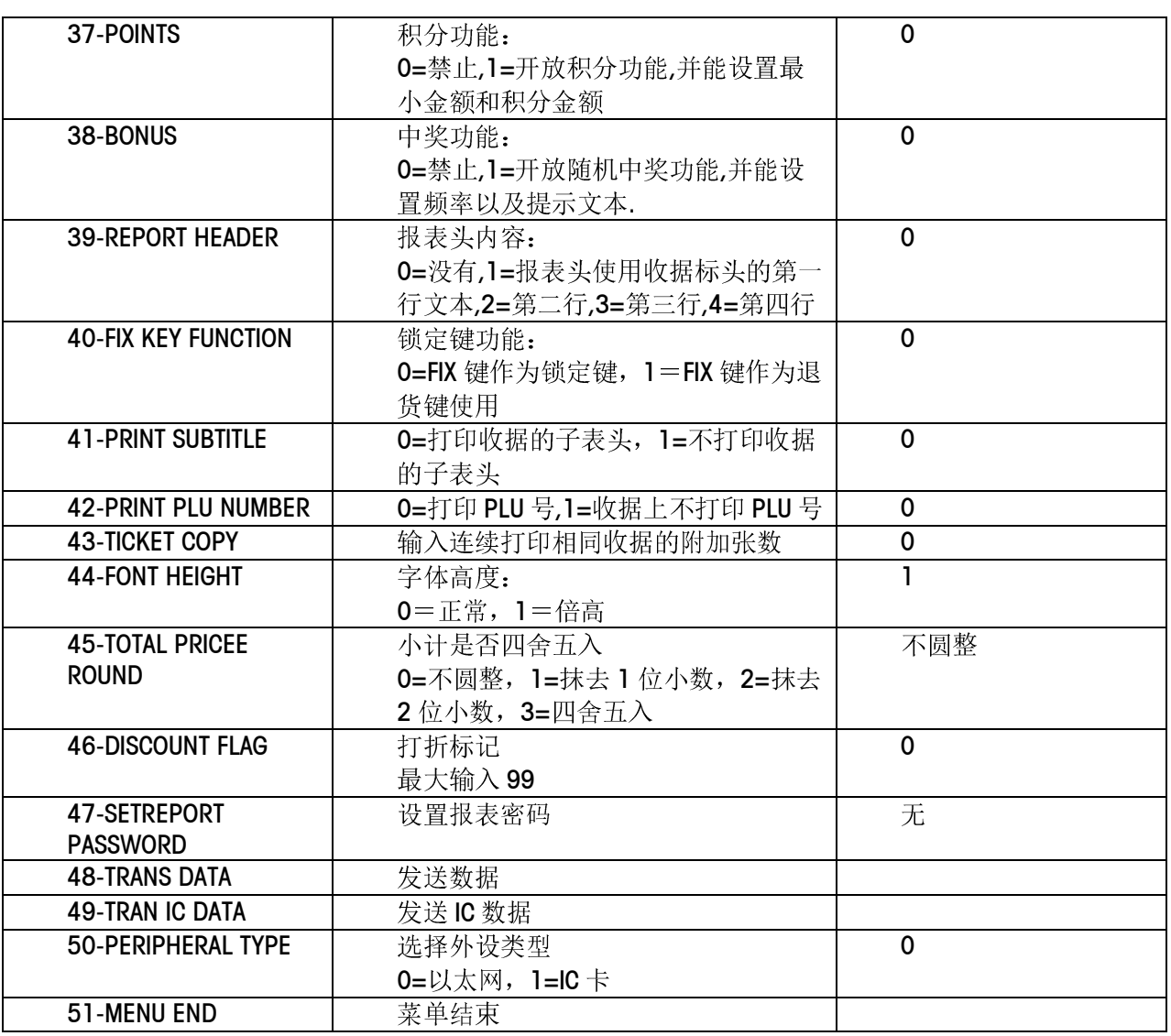

# 4 技术服务

# 4.1 网络刷秤

#### 4.1.1 局域网刷秤

1、按住00开机,进行刷秤设置 2、设置本秤 IP、掩码、远程服务器 IP、路由 IP(设置时用【↓】确认设置) 本秤 IP: 秤在局域网内的 IP 地址 掩码: 秤的子网掩码 远程服务器 IP: 局域网刷秤时保持全零即可(广域网刷秤时用) 路由 IP: 局域网刷秤时保持全零即可(广域网刷秤时用) 3、上述设置完成后,秤即自动转入待刷状态,显示 WAIT FOR NETHOST 4、局域网电脑上启用 udpflash , 按下图设置后开始刷秤

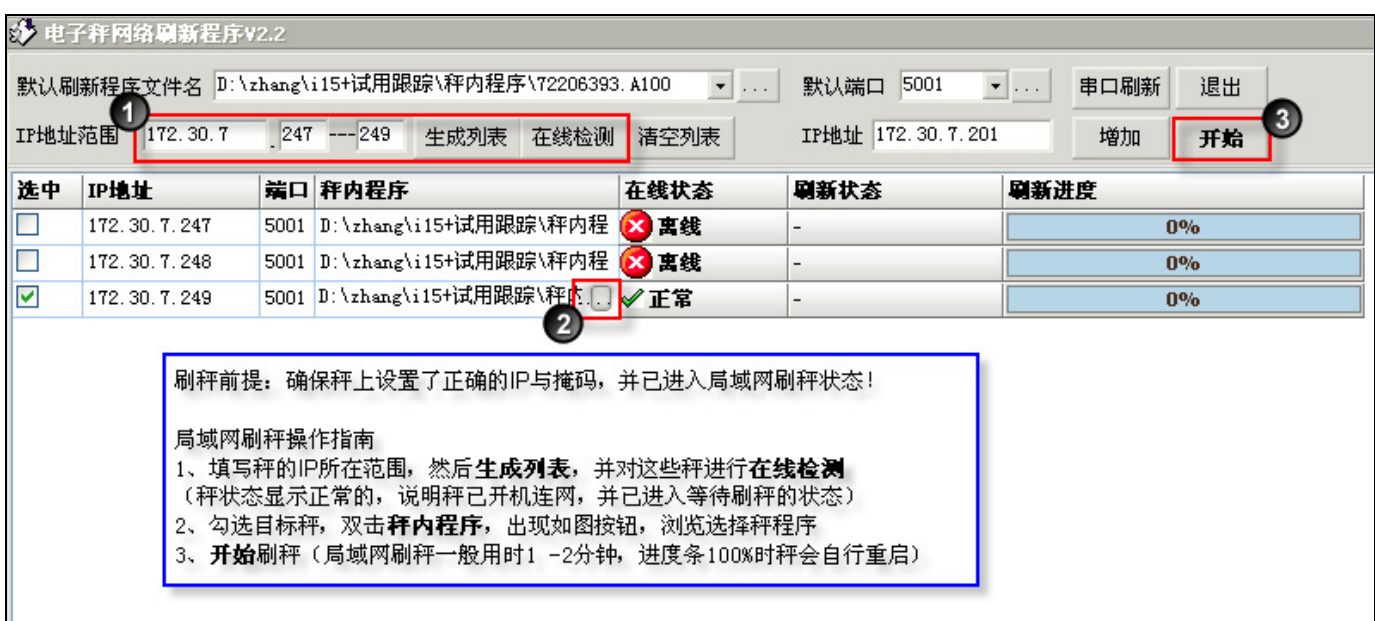

#### 4.1.2 广域网刷秤

- 1、按住00开机,进行刷秤设置
- 2、设置本秤 IP、掩码、远程服务器 IP、路由 IP(设置时用【↓】确认设置)
	- 本秤 IP: 秤在局域网内的 IP 地址
	- 掩码:秤的子网掩码
	- 远程服务器 IP: 运行 RemoteUdpFlash 远程刷秤程序的电脑本机要有公网 IP(可以是动态 IP)
	- 路由 IP: 门店路由器的内网 IP, 即网关
- 3、上述设置完成后,关机
- 5、重新按【0】开机, 秤转入广域网刷秤状态, 显示 CONNECT
- 6、远程电脑上启用 RemoteUdpFlash 开始刷秤

7、秤上显示"\*",表示进度,一共会显示 16个,之后秤自动重启,远程刷秤完成

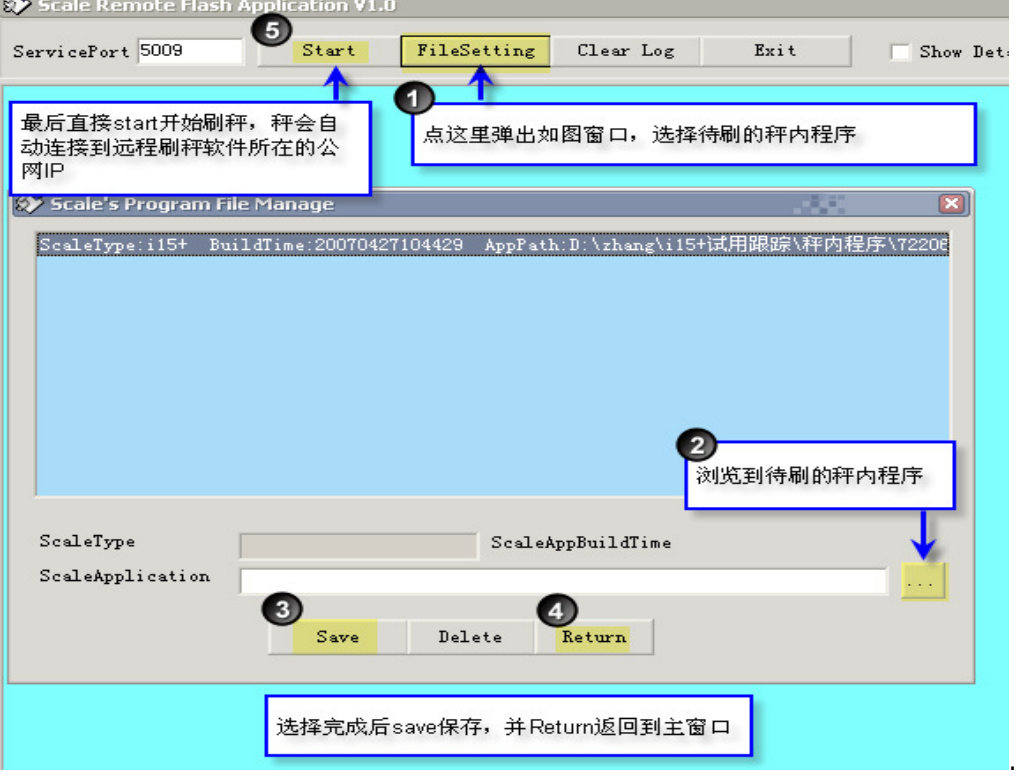

注意事项:

关闭 Windows xp 自带的防火墙要, 即停止 Windows Firewall/Internet Connection Sharing (ICS)服务)

# 4.2 钱箱引脚定义 (6PIN方形电话插座RJ-11)

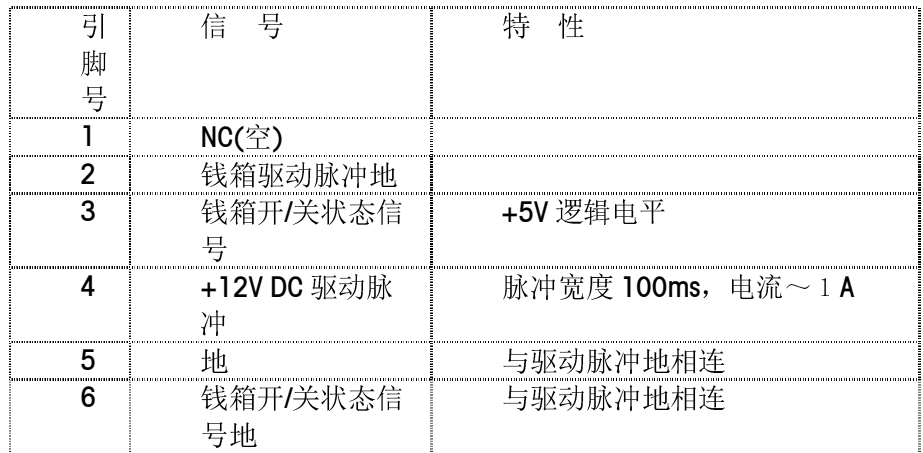

# 4.3 RS232串行口引脚定义: (D型9芯)

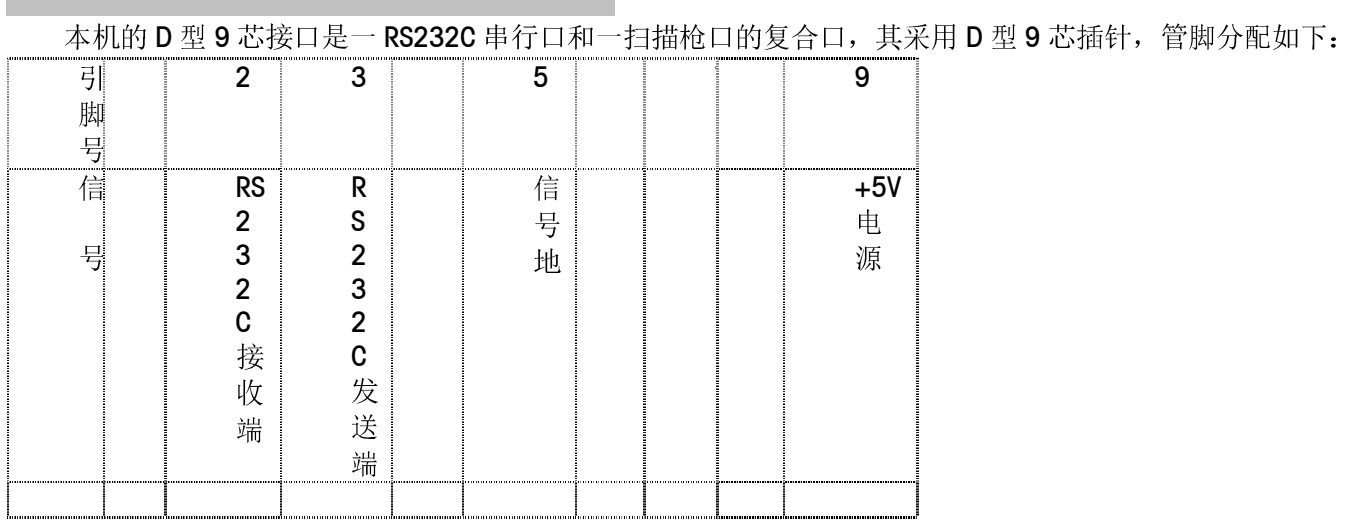

# 4.4 出错信息

## 4.4.1 警告信息

警告信息在操作出错时出现,提示操作者出错的原因。出现后一般持续1至2秒,然后恢复警告信息出现前 的状态;或者操作者需按键,清除警告信息。

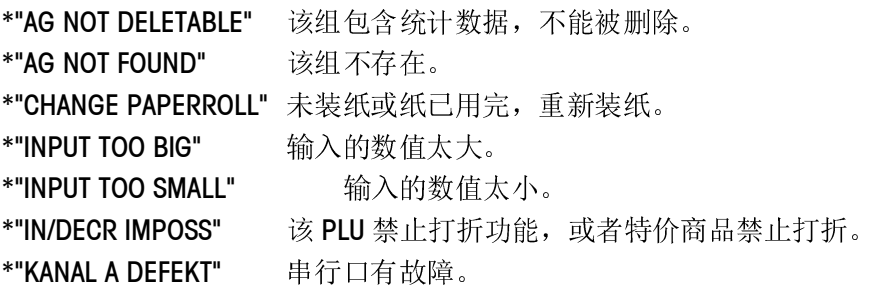

\*"KEY BLOCKED" 该功能键,已在键盘配置中被禁止。 \*"KEY NO FUNCTION" 按键错误。 \*"KEY NOT ALLOWED" 按键错误。 \*"MEMORY FULL" 存储器已满。 \*"NO FREE OX KEY" 已无未分配的操作员键。 \*"NO STABLE WEIGHT" 重量不稳,或超过开机清零范围时出现该警告。 \*"OPEN CUST. TICK"当一操作员小计金额不为零,但试图删除该操作员时出现。 \*"OP NOT DELETABLE" 该操作员包含统计数据,不能被删除。 \*"OX NOT LOGGED-IN" 欲使用未有操作员记入的操作员键。 \*"PAYMENT TOO LOW" 使用找零功能时,当付款小于小计金额时出现。 \*"PLU NOT FOUND" 该 PLU 不存在。 \*"PLU NR IS OCCUP" 在将 PLU 复制至另一已存在 PLU 时出现该警告。 \*"PLU TARE ACTIVE" 在已有 PLU 调用皮重的情况下,再按【去皮】键连续去皮时出现该警告。 \*"PRINT TICKET" 当一操作员的小计金额不为零,但该操作员试图记出时出现。先打印出服务收据,然后再 记出。 \*"TARE TOO BIG" 编制的皮重过大, 在调用时会出现该警告。 \*"TOO MUCH INPUT" 输入的数值太大, 或输入的数字太多。 \*"WEIGHT AGAIN" 进行完一笔计重操作后没有回零, 又进行第二笔计重操作。将秤回零, 然后重新操作。 \*"WEIGHT TOO SMALL" 重量太小时欲记录交易时出现。

\*"WRONG CODE NR." 输入的代码不正确。

#### 4.4.2 故障信息

故障信息在本机发生故障时出现。该信息出现后将到故障被排除后才会消失。

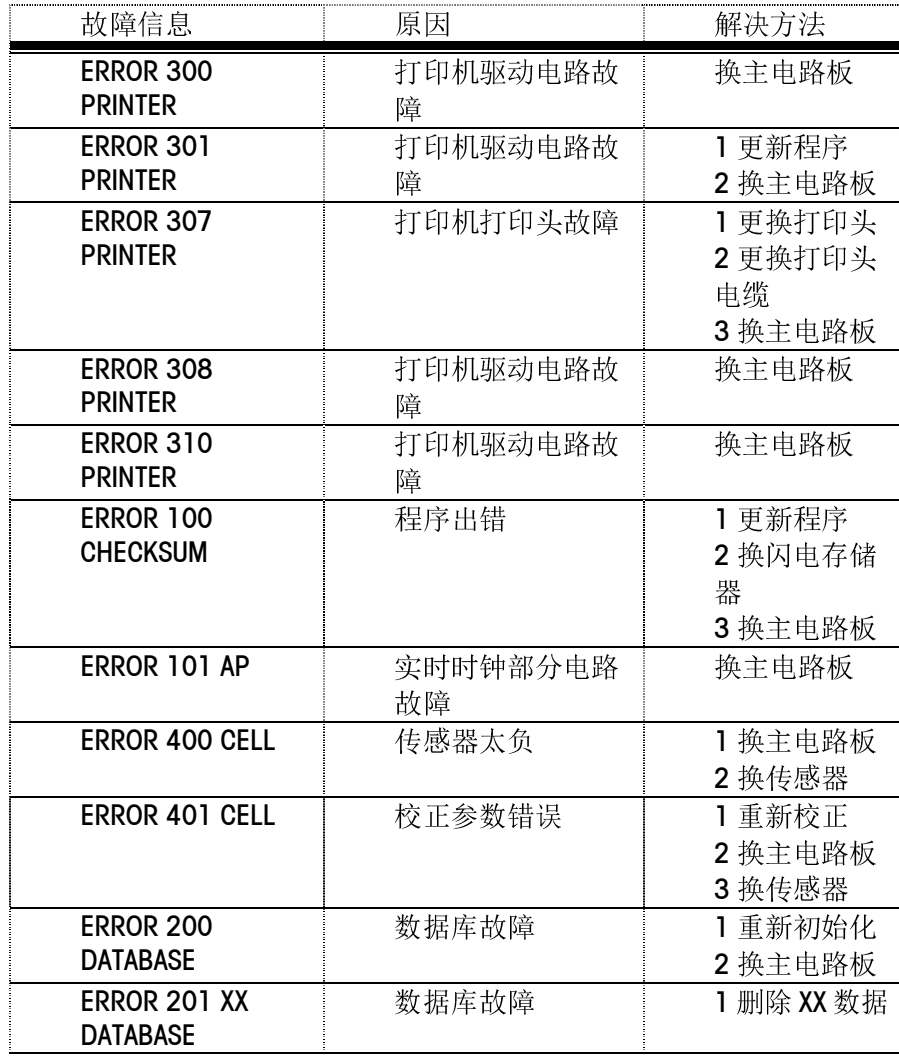

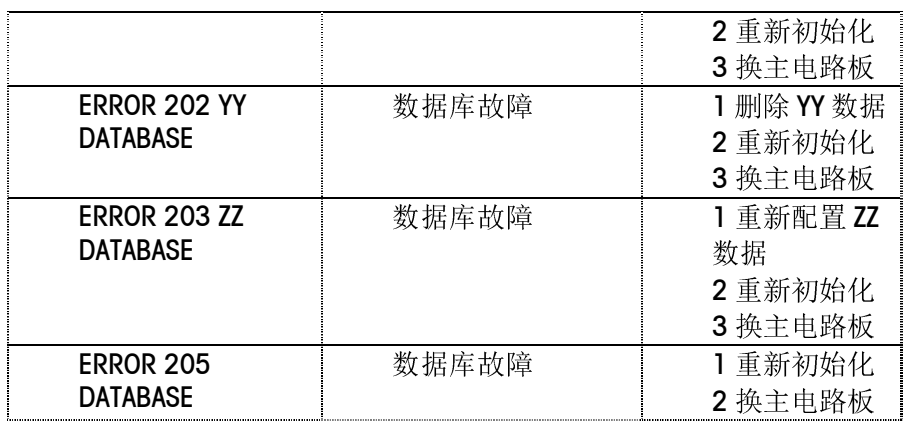

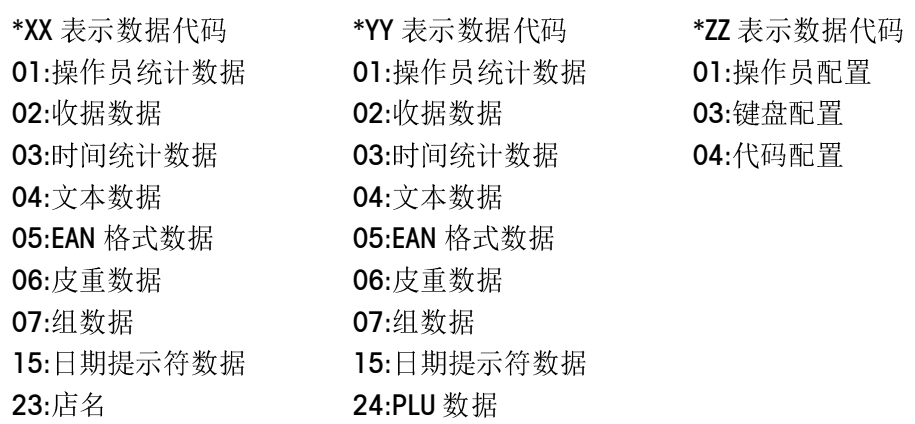

# 4.5 维护

#### 4.5.1 清洁打印头

24:PLU 数据

- 切断电源。
- 双手分别按压键盘面板底下的两个塑料扣,向上打开上盖,露出打印机构。
- 使用附件袋内的专用清洁笔轻轻地擦拭打印头表面。使用完清洁笔后,将笔帽盖紧,以防笔内清洁液挥发。
- 等待两分钟, 使打印头上液体充分挥发后。将上盖放下, 轻轻按压上盖, 让两个塑料扣都卡住秤体。
- 接通电源。

注意:

请使用随秤的专用清洁笔清洁打印头,其他清洁液可能会损伤打印头。 清洁秤体

#### 4.5.2 清洁秤体

- 切断电源,拔掉电源线。
- 用柔软的纱布浸湿后拧干,然后蘸少许中性清洁液,用其清洁干净秤盘,显示滤光器和秤体。
- 接通电源。

注意:

切勿用任何化学溶剂进行清洗。清洗过程中应避免将水溅入秤体,万一有水进入秤体内部,必须等水分晾干 后再接通电源,否则可能导致触电事故或损坏该设备。

#### 4.5.3 清零

本机具有自动零点跟踪和清零功能,在开机的情况下清除掉秤盘上的污物,本机可能会显示负的重量或显示 "------",这时可按【清零】键使秤回复到零点位置。

如这时本机仍显示负的重量或显示"------",则表示该重量已超出清零范围,此时可先关机,然后重新开机。 (按键清零范围为满秤量的±2%,开机清零范围为满秤量的-5%∽15%)

# 附录A 条码格式

#### 条码格式可由下列字符组成:

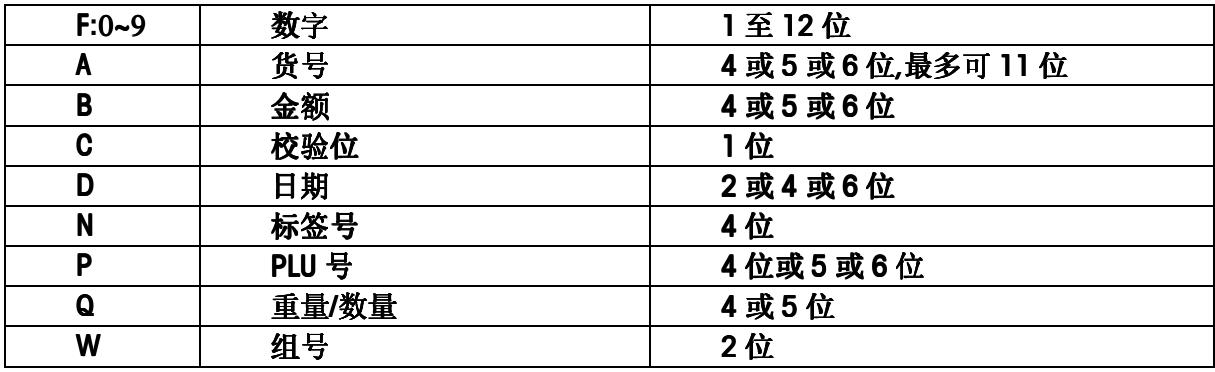

比如说"21AAAAABBBBB"就表示条码的第 1 和第 2 位分别是 2 和 1, 第 3 至第 7 位是 5 位货号, 第 8 至第 12 位是 5 位的金额。

# 附录B 字体型号和尺寸

\* 字体型号

用于定义字体大小。仅在输入收据标头或脚注时使用,而且必需在每一行的开头使用。英文字符型号范 围可从 1~9 及 A~K(共 20 种)。中文字符型号范围从 L~T(共 9 种)。

- \* 字体字号 用于定义字体大小。在设计和配置标签格式时使用。英文字符范围可从1~20。中文字符范围可从 21~ 29。
- \* 中文字符

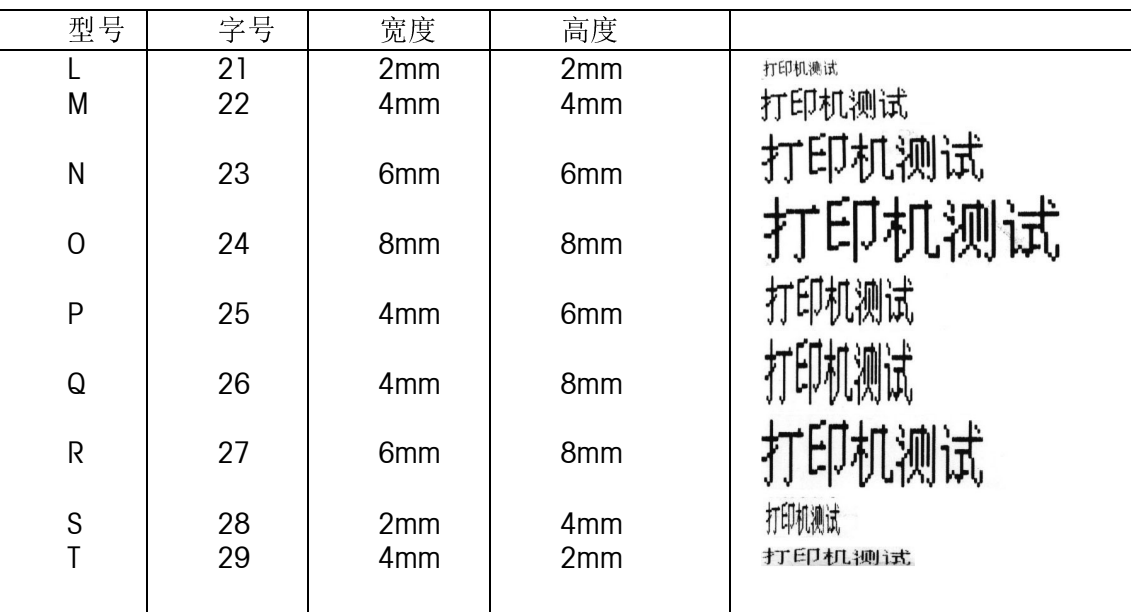

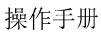

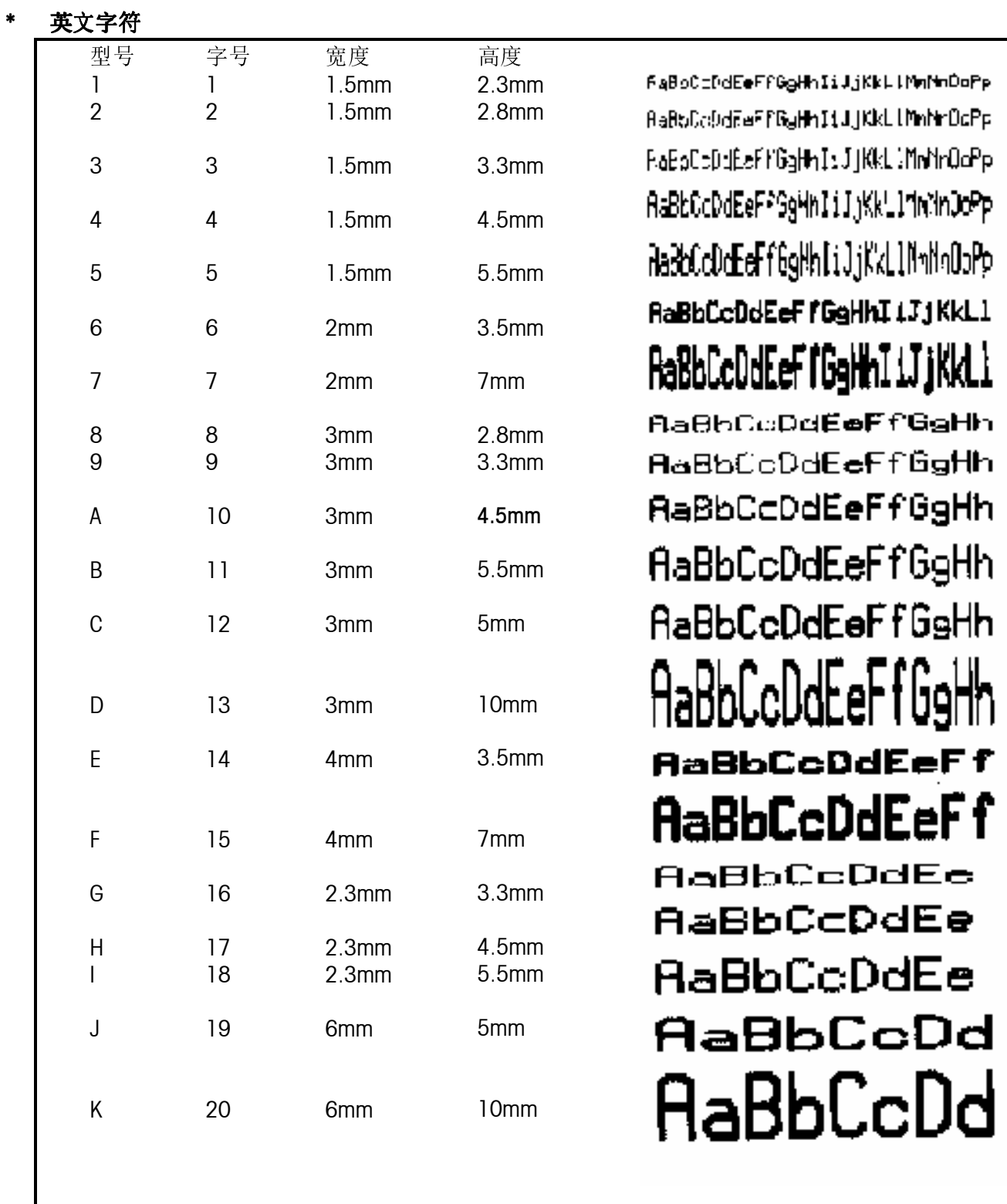

#### 警告和注意事项

#### ! 警告

- ! 勿将本机在潮湿的环境下使用。
- ! 勿将本机在多尘的环境下使用。
- ! 勿将本机在易燃易爆的场合使用。
- ! 本机必须接在有地线的电源插座上。
- ! 更换保险丝前必须切断电源。

! 为了预防事故发生,只有经梅特勒-托利多公司授权的维修人员才能打开本机。如必须在通 电的情况下维修本机,须认真小心,违反操作规则进行维修可能导致人身伤害。

# 注意事项

• 请遵守静电敏感电子设备的有关操作规程。

• 在与外部电子设备连接、断开之前,必须切断电源并等待至少 30 秒钟后才能进行,不遵守 这一规则可能会导致设备损坏及人身伤害。

• 不得带电插拔各外接设备,使用 RS232 串行通讯口时建议配置串口隔离器以防止静电可能 对电子秤造成的损坏。

• 本机采用热敏打印的原理,只可使用热敏收据纸。如果您使用其他类型的打印纸可能会影 响打印机的性能和打印头的寿命,由这种原因引起的故障将不在保修范围之内。

因使用者违反上述规定使用而导致的任何故障或者损坏,本公司概不负责。

开发/生产/测试该产品的梅特勒-托利多工厂已取得:

- ISO9001 国际质量管理体系认证
- ISO14001 国际环境管理体系认证
- GB/T28001 职业健康安全管理体系认证 (覆盖 OHSAS18001 所有技术内容)

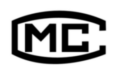

(苏)制 00000070 号

销售/服务:梅特勒-托利多(常州)称重设备系统有限公司

制 造:梅特勒-托利多(常州)测量技术有限公司

地址:江苏省常州市新北区太湖西路 111 号

电话:0519-86642040(总机)

传真:0519-86641991

邮编:213125

E-mail: ad@mt.com

网址:http://www.mt.com http://www.mtchina.com

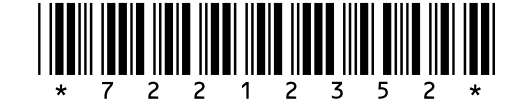

TM 72212352 R06